### Register your product and get support at www.philips.com/welcome

42HFL3233D 32HFL3233D 26HFL3233D 22HFL3233D

RU Руководство пользователя

# **PHILIPS**

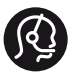

### **Contact information**

Austria / Österreich 0800 180 016

Belgium / België / Belgique 0800 80 190

Bulgaria/ България 00800 11 544 24

Czech Republic / Česká republika 800 142 840

Croatia / Hrvatska 0800 222778

Denmark / Danmark 3525 8759

Estonia / Eesti Vabariik 8000100288

Finland / Suomi 09 2311 3415

France 0805 025 510

Germany / Deutschland 0800 000 7520

Greece / Ελλάδα 00800 3122 1280

Hungary / Magyarország 06 80 018 189

Ireland 1800 744 5477 0800 331 6015

Italy / Italia 800 088774

Latvia / Latvija 80002794

Lithuania / Lietuva 880030483

Luxembourg / Luxemburg 080026550

**Nederlands** 0800 023 0076

Norway / Norge 22 70 81 11

Poland / Polska 00800 3111 318

Portugal 0800 780 902

România 0800 894910 0318 107125

Russia / Россия (495) 961 1111 8800 200 0880

Turkey / Türkiye 444 7 445

Serbia / Србија 00381 11 2440841

Slovakia / Slovensko 0800 004537

Slovenia / Slovenija 080 080 254

Spain / España 900 800 655

Sweden / Sverige 08 5792 9100

Switzerland / Schweiz / Suisse 0800 002 050

Ukraine / Українська 0-800-500-697

United Kingdom 0800 331 6015

Middle East and Africa 800 7445477

South Africa 087 808 4456

Australia 1300 363 391

Hong Kong / 香港 (852) 26199663

India / 1860 180 1111

Indonesia (021)-7940040

Korea / 한국 080-600-6600

Malaysia 1800 880 180

New Zealand 0800 658 224

Pakistan / (051)-580902-3

Philipines / Pilipinas (632) 667 9000

Singapore / 新加坡 65 6882 3999

Taiwan /台灣 0800 231 099

Thailand / ประเทศไทย (66)2-6528652

Vietnam / Việt Nam 1800.59.99.88

This information is correct at the time of print. For updated information, see www.philips.com/support. updated: v20111013

## Содержание

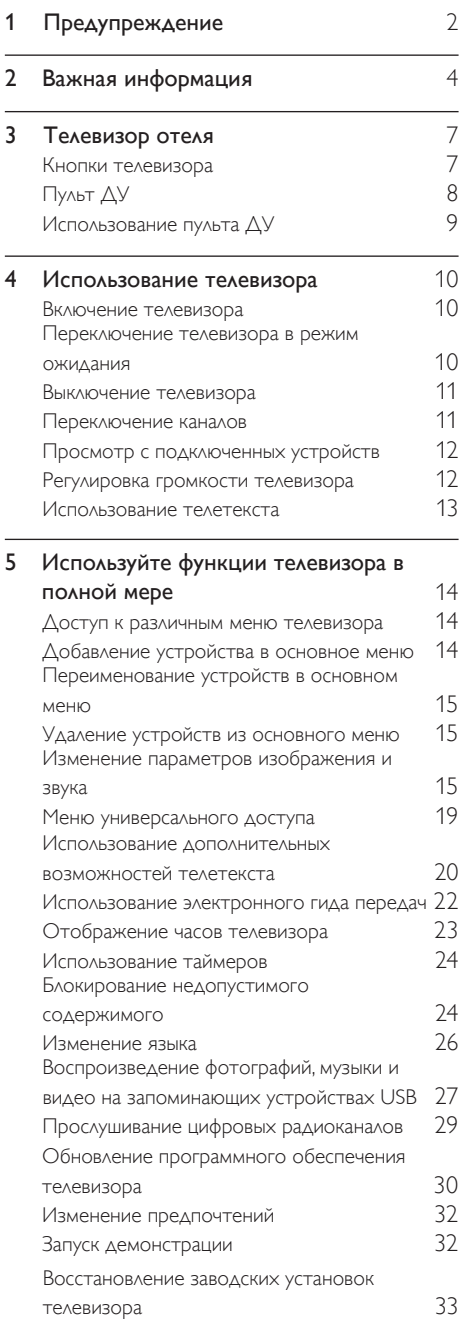

Возвращение исходных настроек телевизора

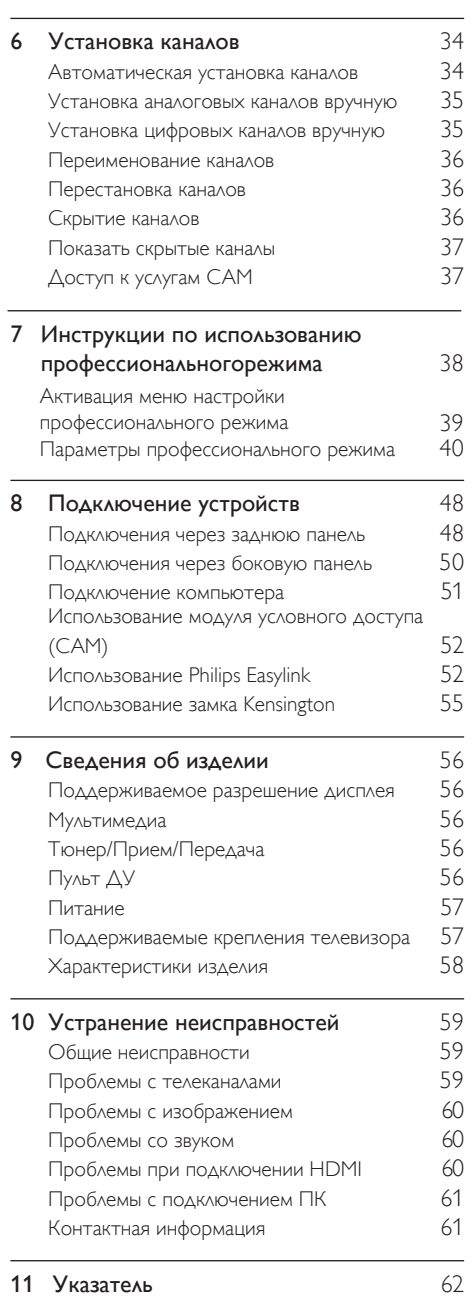

Русский

33

## 1 Предупреждение

2011 © Koninklijke Philips Electronics N.V. Все права защищены.

Характеристики могут быть изменены без предварительного уведомления. Товарные знаки являются собственностью Koninklijke Philips Electronics N.V или соответствующих владельцев. Philips оставляет за собой право в любое время вносить изменения в изделие без обязательств соответствующим образом изменять ранее поставленные изделия. Содержание данного руководства считается соответствующим для использования системы по назначению. Если данное изделие или его отдельные блоки или функции используются в целях, отличных от приведенных в настоящем руководстве, необходимо получить подтверждение возможности и правомерности такого использования. Philips гарантирует, что материалы не нарушают патентного законодательства Соединенных Штатов. Никакие дополнительные гарантийные обязательства не налагаются и не подразумеваются.

#### Условия гарантии

- Неквалифицированные действия могут привести к травме, повреждению телевизора и аннулированию гарантийных обязательств! Запрещается самостоятельный ремонт телевизора.
- Используйте телевизор и принадлежности только в соответствии с установленными производителем целями.

• Предупредительный знак на задней панели телевизора сообщает об опасности поражения электрическим током. Не снимайте крышку телевизора. Для ремонта и технического обслуживания обратитесь в центр поддержки потребителей Philips.

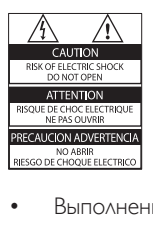

• Выполнение любой операции, явно запрещенной данном руководстве, а также любые настройки, действия по сборке, не рекомендованные или запрещенные в данном руководстве, аннулируют гарантийные обязательства.

#### Характеристики пикселей

Данный ЖК-дисплей содержит большое количество цветных пикселей. Несмотря на то что количество эффективных пикселей превышает 99,999 %, на экране могут возникать черные или яркие цветные точки (красные, зеленые или синие). Это структурное свойство дисплея (в соответствии с общими отраслевыми стандартами), а не неисправность.

#### Соответствие EMF

Koninklijke Philips Electronics N.V. производит и продает различные изделия потребительского назначения, которые, как и любые электронные устройства, способны излучать и принимать электромагнитные сигналы.

Одним из ведущих деловых принципов компании Philips является соблюдение всех мер безопасности для соответствия всем правовым нормам и стандартам по чувствительности к электромагнитным полям (ЭМП), действующим на момент производства изделия.

Philips стремится разрабатывать, производить и продавать изделия, не оказывающие отрицательного воздействия на здоровье. Philips подтверждает, что при правильном обращении и использовании в указанных целях его изделия безопасны в соответствии с современными научными данными.

Philips активно участвует в разработке международных стандартов безопасности EMF, что помогает компании заранее внедрять в изделия разработки в области стандартизации.

#### Сетевой предохранитель (только для Великобритании)

Этот телевизор оснащен утвержденной литой электровилкой. При необходимости замена предохранителя производится только на предохранитель того же номинала, указанного на вилке (например, 10 A).

- 1 Снимите крышку отсека предохранителя и извлеките предохранитель.
- 2 Новый предохранитель должен соответствовать BS 1362 и иметь знак утверждения ASTA. При утрате предохранителя обратитесь по месту продажи для уточнения типа предохранителя.
- 3 Установите крышку отсека предохранителя на место.

#### Авторские права

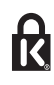

**• Kensington и MicroSaver являются** зарегистрированными в США товарными знаками ACCO World Corporation с опубликованными регистрациями и заявками, находящимися на рассмотрении в других странах мира.

## **DOLBY**

Изготовлено по лицензии Dolby Laboratories. Dolby и символ двойного D являются товарными знаками Dolby Laboratories.

## HDMI

HDMI, логотип HDMI и High-Definition Multimedia Interface (мультимедийный интерфейс высокой четкости) являются товарными знаками или зарегистрированными товарными знаками компании HDMI Licensing LLC в США и других странах.

Все прочие зарегистрированные и незарегистрированные товарные знаки являются собственностью соответствующих владельцев.

## Важная информация

Перед использованием телевизора ознакомьтесь со всеми инструкциями. Гарантия не распространяется на повреждения, вызванные несоблюдением инструкции.

#### Техника безопасности Возможно короткое замыкание или возгорание

- Не подвергайте телевизор воздействию дождя или воды. Не размещайте рядом с телевизором сосуды с жидкостью, например вазы. В случае попадания жидкости на поверхность или внутрь телевизора немедленно отключите его от розетки. Обратитесь в Центр поддержки потребителей Philips для проверки телевизора перед использованием.
- Никогда не размещайте телевизор, пульт дистанционного управления или батарейки рядом с открытым огнем или другими источниками тепла, включая прямые солнечные лучи.

Чтобы предотвратить возгорание, не размещайте вблизи телевизора, пульта ДУ и элементов питания горящие свечи и другие источники открытого огня.

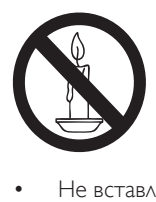

- Не вставляйте посторонние объекты в вентиляционные разъемы и другие отверстия телевизора.
- При повороте телевизора следует убедиться, что шнур питания не натягивается. Натяжение шнура питания может привести к ослаблению контактов и стать причиной возгорания.

• Чтобы отключить телевизор от сети, нужно отсоединить вилку питания. При отключении питания от сети всегда тяните за вилку, а не за шнур питания. Следите за тем, чтобы розетка, кабель питания и вилка питания всегда были легко доступны.

#### Возможно короткое замыкание или возгорание

- Не подвергайте пульт дистанционного управления и батарейки воздействию дождя, воды и высокой температуры.
- При обращении со шнуром питания не прибегайте к применению силы. Недостаточно плотно подключенный шнур питания может стать причиной искрения или возгорания.

#### Риск нанесения повреждений телевизору!

- Чтобы поднять и перенести телевизор весом более 25 кг, требуются два человека.
- При монтаже телевизора на подставке используйте только подставку, поставляющуюся в комплекте. Надежно закрепите телевизор на подставке. Телевизор следует поставить на надежную приподнятую поверхность, которая может выдержать вес телевизора и подставки.
- При монтаже телевизора на стене используйте крепления, рассчитанные на вес телевизора. Стена для крепления телевизора должна быть достаточно прочной, чтобы выдержать вес телевизора и крепления. Koninklijke Philips Electronics N.V. не несет ответственности за неправильно выполненный монтаж, повлекший за собой несчастный случай или травму.
- Если нужно убрать телевизор на хранение, демонтируйте с него подставку. Никогда не кладите телевизор на его заднюю часть при установленной подставке.
- Перед подключением телевизора к розетке электросети убедитесь, что напряжение источника питания соответствует напряжению, указанному на задней панели телевизора. Не подключайте телевизор к источнику питания, если параметры электросети отличаются.
- Отдельные детали данного изделия могут быть изготовлены из стекла. Во избежание повреждения изделия и получения травм соблюдайте осторожность при переноске.

#### Риск нанесения повреждений детям

Соблюдайте меры предосторожности, чтобы предотвратить падение телевизора и избежать травм у детей.

- Никогда не располагайте телевизор на поверхности, покрытой скатертью или материалом, который можно стянуть.
- Следите за тем, чтобы детали телевизора не находились у самого края поверхности.
- Не размещайте телевизор на высокой мебели (например, на книжном шкафу) без крепления телевизора и мебели к стене или другой соответствующей поверхности.
- Объясните детям, какой опасности они подвергаются, взбираясь на мебель, чтобы дотянуться до телевизора.

#### Опасность проглатывания батареи!

• В устройстве/пульте ДУ может содержаться плоская батарея, которую легко могут проглотить дети. Храните батареи в недоступном для детей месте!

#### Риск перегрева

• Не устанавливайте телевизор в ограниченном пространстве. Всегда оставляйте не менее 10 см свободного пространства вокруг телевизора для обеспечения вентиляции. Убедитесь, что занавески или другие объекты не закрывают вентиляционные отверстия телевизора.

#### Риск травмы, возгорания или повреждения шнура питания

- Не ставьте телевизор и другие предметы на шнур питания.
- Во время грозы отключайте телевизор от электросети и антенны. Во время грозы не прикасайтесь к телевизору, сетевому шнуру и кабелю антенны.

#### Угроза для слуха

• Избегайте использования наушников на большой громкости в течение длительного времени.

#### Низкие температуры

• После транспортировки телевизора при температуре ниже 5 °С распакуйте телевизор и подождите, пока его температура достигнет комнатной, а затем подключите телевизор к розетке электросети.

#### Уход за экраном

- Старайтесь избегать отображения статичных изображений на экране. Статичные изображения — это изображения, которые отображаются на экране в течение длительного времени. Пример: меню экрана, черные полосы, часы. При необходимости использования таких изображений уменьшите контрастность и яркость для предотвращения повреждения экрана.
- Отключите телевизор от электросети перед чисткой.
- Протрите телевизор и раму мягкой влажной тканью. Никогда не используйте спирт, растворители и другие бытовые чистящие средства.
- Экран телевизора может быть поврежден! Не касайтесь экрана, не нажимайте на него, не протирайте и не ударяйте его никакими предметами.
- Во избежание деформации и выцветания сразу стирайте попавшие капли воды.

#### Температура и влажность

В редких случаях, в зависимости от уровня влажности и температуры, на внутренней стороне переднего стекла может появляться незначительный конденсат. Для предотвращения этого не подвергайте телевизор воздействию прямых солнечных лучей, тепла или чрезмерной влажности. Если конденсат скопился, он самостоятельно исчезнет через несколько часов работы телевизора. Конденсат не повредит телевизор и не станет причиной неисправностей.

### Утилизация отработавшего изделия и старых аккумуляторов

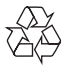

Изделие разработано и изготовлено с применением высококачественных деталей и компонентов, которые подлежат переработке и повторному использованию.

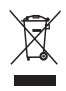

Маркировка символом перечеркнутого мусорного бака означает, что данное изделие попадает под действие директивы Европейского совета 2002/96/EC. Узнайте о раздельной утилизации электротехнических и электронных изделий согласно местному законодательству.

Действуйте в соответствии с местными правилами и не выбрасывайте отработавшее изделие вместе с бытовыми отходами. Правильная утилизация отработавшего изделия поможет предотвратить возможные негативные последствия для окружающей среды и здоровья человека.

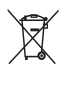

В изделии содержатся элементы питания, которые попадают под действие

директивы ЕС 2006/66/EC и не могут быть утилизированы вместе с бытовым мусором. Узнайте о раздельной утилизации элементов питания согласно местному законодательству, так как правильная утилизация поможет предотвратить негативные последствия для окружающей среды и здоровья человека.

### Забота об окружающей среде

Компания Philips постоянно работает над поиском решений, ориентированных на снижение негативного влияния выпускаемой продукции на окружающую среду. Наши усилия направлены на создание более экологичной продукции, сокращение выбросов в атмосферу вредных веществ, энергоэффективное использование ресурсов, разработку инструкций по утилизации и переработку.

Порядок доступа к настройкам энергосбережения:

- 1 Во время просмотра телевизора нажмите зеленую кнопку на пульте ДУ.
- 2 Выберите одну из следующих функций.
	- [Энергосбережение]: настройки изображения, позволяющие сэкономить максимальное количество электроэнергии.
	- [Выключить экран]: отключение экрана: при прослушивании звука через телевизор можно отключить его экран. Остальные функции продолжают работать в обычном режиме.
	- [Опт. датчик]: в целях экономии электроэнергии встроенный опт. датчик освещенности понижает яркость экрана, когда уровень освещенности в помещении уменьшается.
	- [Откл. неиспользуемые источники]: отключение подключенных устройств, совместимых с EasyLink.

## 3 Телевизор отеля

Поздравляем с покупкой и приветствуем вас в клубе Philips! Чтобы воспользоваться всеми преимуществами поддержки Philips, зарегистрируйте телевизор на веб-сайте www.philips.com/welcome.

### Кнопки телевизора

- $\pi$   $\rightarrow$  +/-: Регулировка громкости.
- $\Omega$  ★ (Основное меню): Доступ к основному меню.
- c CH +/-:переключение каналов.
- (4) Питание: включение и выключение телевизора.
- (5) Датчик дистанционного управления.

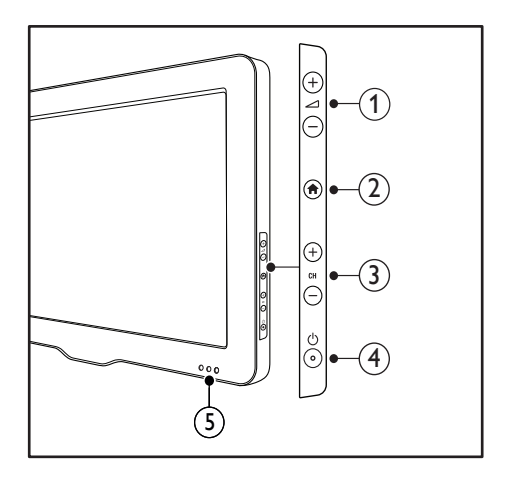

### Пульт ДУ

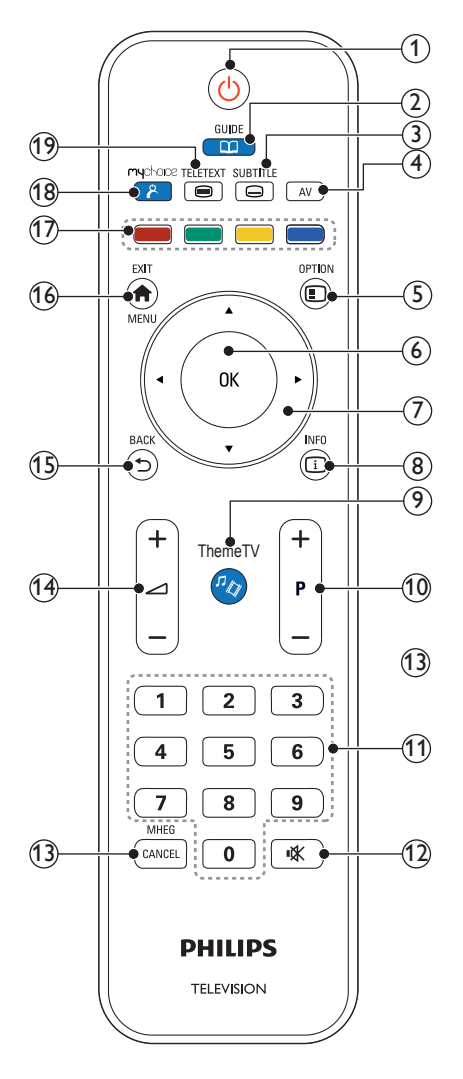

### 22AV1104D

#### $(1)$   $(1)$  (Режима ожидания включен)

- Переключение телевизора в режим ожидания, если телевизор включен.
- Включение телевизора, если телевизор находится в режиме ожидания.

### $\Omega$   $\Omega$  GUIDE

Переключение на электронный список программ

#### (3) SUBTITLE

Вход в меню субтитров.

#### $\left(4\right)$  AV

Выбор подключенных устройств.

#### e OPTIONS

Отображение возможностей для текущего процесса или выбора. (Некоторые функции недоступны, если включен режим PBS.)

#### $6$  OK

- Подтверждение ввода или выбора.
- Нажмите эту кнопку для отображения сетки каналов при просмотре телевизора.
- (7) АТ < ► (Кнопки перемещения) Перемещение по меню.

### $(8)$  ID INFO

Отображение информации о программе (если функция доступна). Если информация занимает несколько страниц, нажмите OPTIONS , чтобы перейти к следующей странице

#### $\left(9\right)$  $\eta_{\gamma}$  ThemeTV

Доступ к параметрам для Theme TV (Тематическое ТВ).

### j P+/- (Программа +/-)

Переход на следующий или предыдущий канал. При работе с меню телевизора выполняет роль кнопок перелистывания страницы вверх / вниз.

#### (11) 0-9 (Кнопки с цифрами) Выбор канала или параметра.

(12) **¤)** (Без звук) Отключение или восстановление звука

#### (13) MHEG / CANCEL

Используется только в Великобритании: отмена функции MHEG 5.

#### n "**+/-** (Громкость +/-)

Регулировка громкости.

#### $(15)$   $\rightarrow$  BACK

- Возврат к предыдущему экрану.
- Возврат к предыдущему каналу.

#### $(16)$   $\bigoplus$  MENU / EXIT

Включение или выключение телетекста.

#### (17) Цветные кнопки

- Выбор задач или параметров.
- Когда включен профессиональный режим, нажимайте эти кнопки для использования функции нескольких пультов ДУ.
- Во время просмотра телевизора нажмите зеленую кнопку, чтобы открыть панель параметров сохранения энергии.
- Во время просмотра телевизора нажмите синюю кнопку, чтобы открыть дисплей экранных часов.

#### (18) & (MyChoice)

Вход в меню MyChoice для ввода PINкода авторизации.

#### (19) TELETEXT

Включение или выключение телетекста.

### Использование пульта ДУ

При использовании пульта ДУ держите его рядом с телевизором и направляйте на датчик дистанционного управления. Убедитесь, что между пультом ДУ и телевизором нет предметов мебели, стен и других объектов, блокирующих сигнал с пульта ДУ.

# PHILIPS  $\sim$ 5m ~30˚ ThemeTV

## 4 Использование телевизора

В этом разделе описаны основные операции с телевизором.

### Включение телевизора

- Нажмите выключатель питания на телевизоре.
	- » При включении телевизора может быть небольшая задержка.

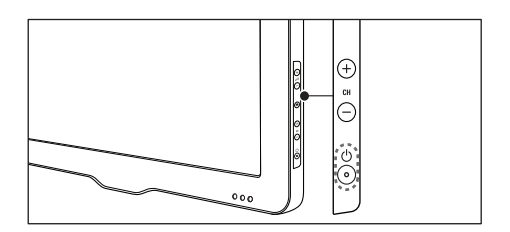

#### Если телевизор находится в режиме ожидания

• Нажмите (Режим ожидания – включен) на пульте ДУ.

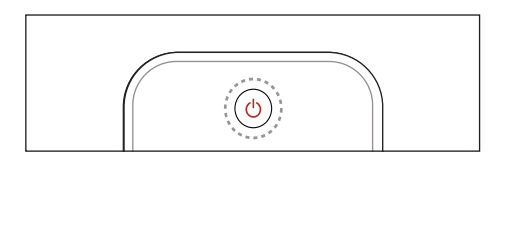

### Переключение телевизора в режим ожидания

- Нажмите (Режим ожидания включен) на пульте ДУ.
	- » Цвет датчика пульта ДУ на телевизоре изменится на красный.

# Русский

### Переключение каналов

Нажимайте кнопки Р+ и Р- на пульте ДУ.

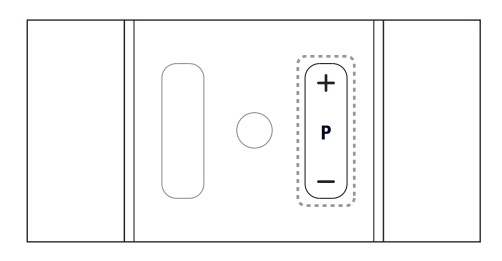

• Нажмите CH +/- на телевизоре.

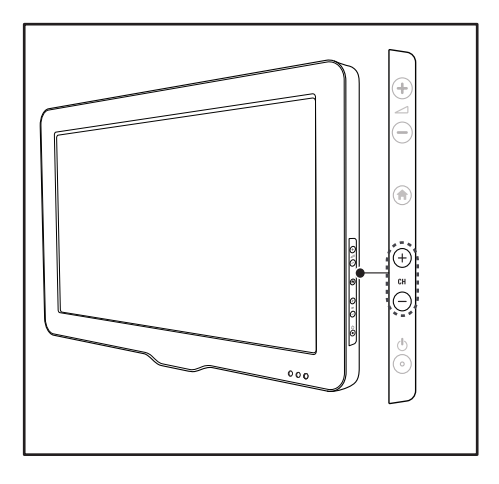

#### Другие способы переключения каналов

- Введите номер канала с помощью Кнопки с цифрами.
- Нажмите  $\hookrightarrow$  (НАЗАД) на пульте ДУ, чтобы возвратиться к предыдущему каналу.

#### Предварительный просмотр каналов

Можно выполнять предварительный просмотр всех доступных каналов с помощью сетки каналов.

- Нажмите **Q FIND**.
	- » Появится сетка каналов.
	- » Для предварительного просмотра канала выберите его.
	- » Чтобы смотреть канал, выберите его и нажмите OK.

### • Нажмите +/- на телевизоре. Просмотр с подключенных устройств

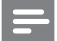

Примечание

• Включите устройство, прежде чем выбрать его в качестве источника.

### Выбор устройства из списка источников

1 Нажмите **+D SOURCE** 

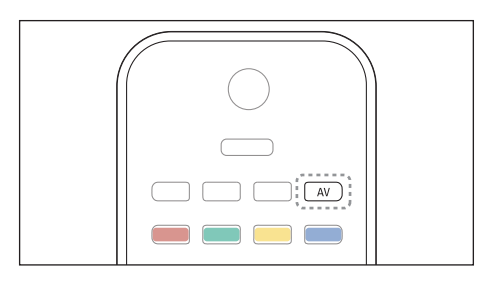

- » Отобразится список источников.
- 2 Нажмите  $\blacktriangle \blacktriangledown$  для выбора устройства.<br>3 Аля подтверждения нажмите ОК
	- Для подтверждения нажмите ОК.
		- » Телевизор переключится на выбранное устройство.

### Регулировка громкости телевизора

• Нажмите +/- на пульте ДУ.

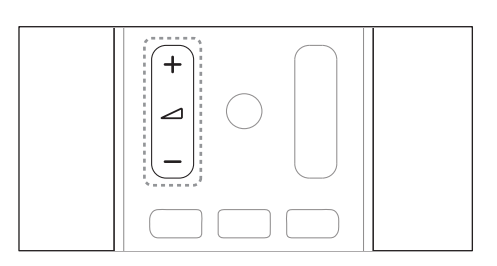

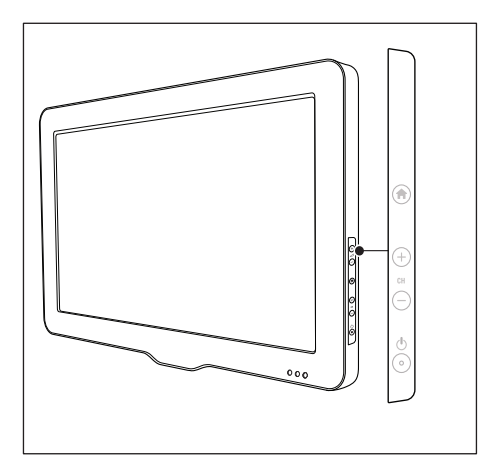

#### Выключение и включение звука

- Нажмите  $\ast$ , чтобы отключить звук.
- Повторно нажмите \*, чтобы снова включить звук.

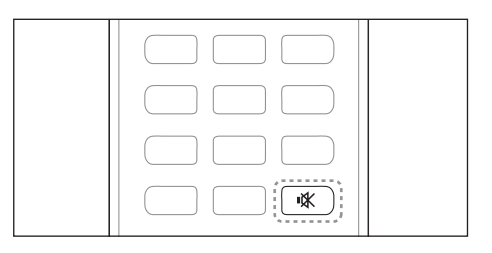

# Русский

### Использование телетекста

1 **Нажмите TELETEXT**.

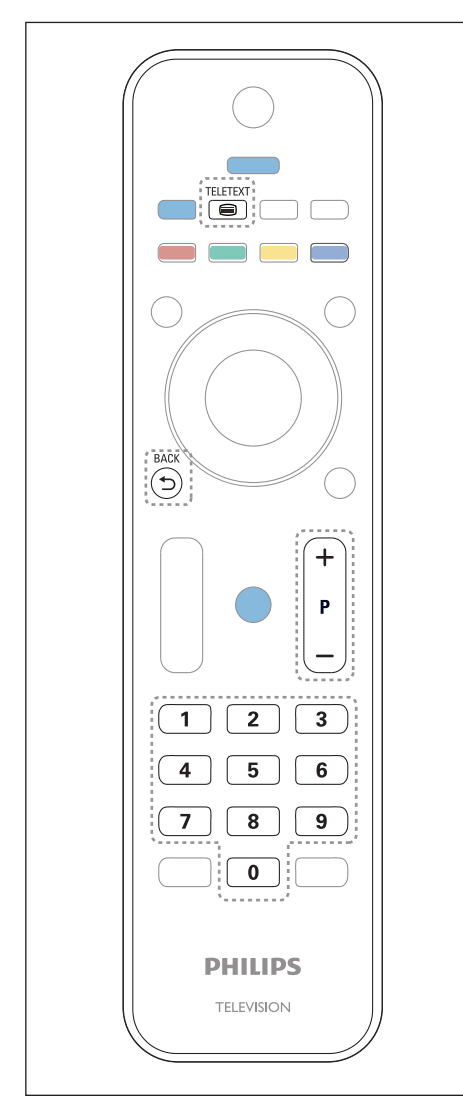

» Отобразится главная страница указателя.

- 2 Выберите страницу одним из перечисленных ниже способов.
	- Нажмите Кнопки с цифрами, чтобы ввести номер страницы.
	- Нажмите P+ или P- для просмотра следующей или предыдущей страницы.
	- Нажмите Цветные кнопки, чтобы выбрать один из отмеченных цветом пунктов.
	- Нажмите  **(НАЗАД)**, чтобы вернуться к предыдущей странице.
- **3** Нажмите TELETEXT для выхода из меню телетекста.

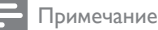

• Только для Великобритании. На некоторых цифровых телеканалах предлагаются специальные цифровые текстовые службы (например, BBC1).

## 5 Используйте функции телевизора в полной мере

### Доступ к различным меню телевизора

С помощью меню можно установить каналы, изменить параметры изображения и звука, а также получить доступ к другим функциям.

 $1$  Нажмите  $\bigstar$ 

Отобразится экран меню.

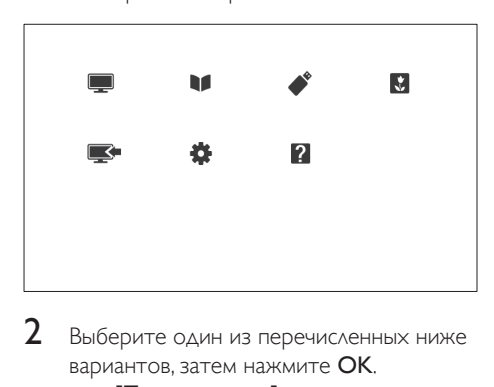

- 2 Выберите один из перечисленных ниже вариантов, затем нажмите OK.
	- [Просмотр тел.]: если антенна не выбрана в качестве источника, это будет сделано
	- [Гид программ]: доступ к электронному справочнику программ.
	- [Обзор USB]: открытие обозревателя содержимого, если подключено запоминающее устройство USB.
	- [Информация отеля]: Доступ к информации отеля.
	- [Доб. новое устр.]: добавление новых устройств в основное меню.
- **[Guest menu]**: доступ к меню, позволяющему изменять настройки изображения, звука и прочие настройки.
- [Справ.]: доступ к описанию телевизора.
- $3$  Нажмите  $\bigstar$ , чтобы выйти.

### Добавление устройства в основное меню

После подключения устройства добавьте его в основное меню.

- 1 Нажмите <del>А</del>.<br>2 Выберите ГА
- 2 Выберите **[Доб. новое устр.]**.<br>3 Але гобарления устройства в
	- 3 Для добавления устройства в основное меню следуйте инструкциям на экране.
		- » Устройство отобразится в основном меню.
- 4 Для просмотра устройства включите и выберите его в основном меню.
- 5 Выбрать устройство также можно с помощью кнопки источника. (см. 'Выбор устройства из списка источников' на стр. 12)

### Переименование устройств в основном меню

После добавления устройства в основное меню для него можно установить любое название.

#### Примечание

• Длина имени устройства может быть до 16 символов.

- 1 Нажмите $\bigstar$
- $2$  Выберите устройство, которое необходимо переименовать.
- $3$  Нажмите  $\equiv$  OPTIONS. » Появится меню параметров.
- 4 Выберите [Переимен. прибор], затем нажмите OK.
- $5$  Чтобы появилось поле для ввода текста, нажмите OK.
- 6 Выберите символ для каждого символа и нажмите OK.
	- Чтобы выбрать прописные или строчные буквы, а также символы, выберите соответствующую кнопку в ряде под кнопкой «пробел» OK.
- 7 По завершении выберите [Выполнено], после чего нажмите OK.
	- » Поле для ввода текста закроется.
- 8 В меню переименования устройства выберите [Выполнено], затем нажмите OK.

### Удаление устройств из основного меню

Если устройство больше не подключено к телевизору, удалите его из основного меню.

- $\frac{1}{2}$  Нажмите <del>А</del>.<br>2 Выберите ус
- 2 Выберите устройство, которое необходимо удалить.
- $3$  Нажмите  $\equiv$  OPTIONS.
- 4 Выберите [Отключите устр.], затем нажмите OK.
- 5 Выберите [Удалить], затем нажмите OK.
	- » Выбранное устройство будет удалено из основного меню.

### Изменение параметров изображения и звука

Изменение параметров изображения и звука в соответствии с личными предпочтениями. Можно применить предварительно установленные параметры или изменить параметры вручную.

### Примечание

звука.

• Во время просмотра телевизора или внешнего устройства нажмите  $\bigtriangleup$ , затем выберите [Интеллект. изобр.] или [Интеллект.звук] для быстрого доступа к параметрам изображения и

#### Помощник установки

Воспользуйтесь помощником установки, который поможет настроить звук и изображение.

- 1 Нажмите $\, \text{A}$
- 2 Выберите [Установка] > [Экспресснастройки изображения и звука], затем нажмите OK.
- $3$  Выберите [Продолжить], затем нажмите OK.
	- » Появится меню [Помощ. установки].
- 4 Следуйте инструкциям на экране, чтобы выбрать предпочтительные настройки изображения.

#### Использование функции "Интеллектуальное изображение"

Установка предварительно настроенных параметров с помощью функции "Интеллектуальное изображение".

- 1 Нажмите $\, \spadesuit$ .
- 2 Выберите [Интеллект. изобр.], затем нажмите OK.
- $3$  Выберите один из следующих параметров и нажмите OK.
	- [Персональный]: применение выбранных параметров изображения
	- [Яркий]: насыщенные и динамические параметры, оптимальные для использования в светлое время суток.
	- [Естественный]: естественные параметры изображения.
	- [Кино]: идеально подходят для фильмов.
	- [Игры]: идеально подходят для видеоигр.
	- [Энергосбережение]: параметры, позволяющие сэкономить максимальное количество электроэнергии.
	- [Стандартный]: параметры по умолчанию, подходящие для большинства условий и типов видео.
	- [Фото]: идеальные параметры для фотографий.
	- [Пользовательский]: выбор и сохранение собственных параметров изображения. Выберите [Персональный] для применения этих параметров.

#### Настройка параметров изображения вручную

- 1 Нажмите  $\hat{\mathbf{a}}$ .<br>2 Выберите ГС
- 2 Выберите [Guest menu] > [Настройки телевизора] > [Изображение], затем нажмите OK.
- $3$  Выберите один из следующих параметров и нажмите OK.
- [Интеллект. изобр.]: доступ к предопределенным параметрам интеллектуального изображения.
- [Сбросить]: восстановление настроек по умолчанию.
- [Контрастность]: увеличение освещенности заднего плана при сохранении параметров изображения.
- [Яркость]: настройка интенсивности и детализация темных областей.
- [Цвет]: настройка насыщенности цвета.
- [Оттенок]: компенсация изменений цвета.
- [Четкость]: настройка уровня резкости изображения.
- [Подавл. помех]: фильтрация и сокращение помех изображения.
- [Оттенок]: настройка цветового баланса изображения.
- [Пользоват.оттенок]: настройка параметра оттенков. (Доступно только при выборе [Оттенок] > [Пользовательский])
- [Digital Crystal Clear] / [Pixel Plus] / [Pixel Plus HD]: точная настройка соответствия каждого пикселя окружающим. Благодаря этому параметру достигается великолепное изображение высокой четкости.
	- **[HD Natural Motion]**: ДЛЯ выбранных моделей. Минимизация эффектов вибрации и улучшение плавности изображения.
	- [100Hz Clear LCD] / [120Hz Clear LCD]: для выбранных моделей. Снижение размытости и повышение четкости изображения.
- [Улучшен. четкость]: включение высокой четкости изображения.
- [Динaмич. кoнтp.]: увеличение контрастности.Рекомендуемый параметр — [Средний].
- [Динамич. подсв.]: настройка яркости подсветки телевизора в соответствии с типом освещения помещения.
- **[Сниж. дефект MPEG]**: сглаживание переходов на цифровых изображениях. Эту функцию можно включить или отключить.
- [Улучшение цвета]: оживление цветов и улучшение отображения мелких деталей в ярко освещенных областях. Эту функцию можно включить или отключить.
- [Гамма]: для выбранных моделей. Регулировка интенсивности среднего тона изображения. Черный и белый цвета не изменяются.
- [Опт. датчик]: динамическая настройка параметров на основе текущих условий освещения.
- [Фopм. изoбpaжeния]: изменение формата изображения.
- [Края экрана]: регулировка области просмотра. (При установке максимального уровня края изображения могут отображаться неровно или с помехами.)

#### Изменение формата изображения

1 Нажмите $\, \text{A}$ .

- າ Выберите [Guest menu] > [Настройки телевизора] > [Изображение] > [Фopм.изoбpaжeния], затем нажмите OK.
- $3$  Выберите формат изображения и нажмите OK.

### Обзор форматов изображения

Можно настроить следующие параметры изображения.

Примечание

• Взависимости от формата источника изображения некоторые параметры изображения могут быть недоступны.

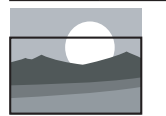

#### [Автозаполнение]:

для выбранных моделей. Увеличение изображения до размера экрана (отображение субтитров сохраняется). Рекомендуется для предотвращения искажений на экране (не подходит для HD и ПК).

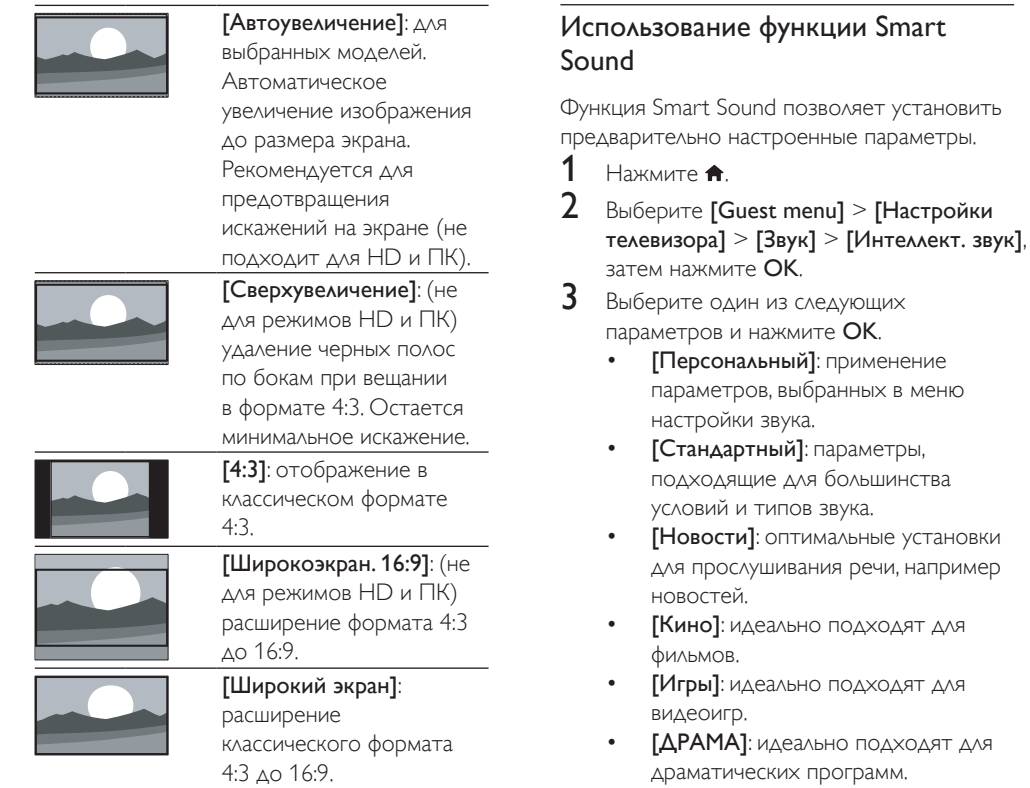

• [Спортивный]: идеально подходят для спортивных программ.

#### Ручная настройка параметров звука

- Нажмите <del> $\hat{\mathbf{h}}$ </del>.
- $2$  Выберите [Guest menu] > [Настройки телевизора] > [Звук], затем нажмите OK.
	- » Появится меню [Звук].
- $3$  Выберите один из следующих параметров и нажмите OK.
- [Интеллект.звук]: доступ к предопределенным параметрам интеллектуального звука.
- [Сбросить]: восстановление настроек по умолчанию.
- [Чистый звук]: увеличение разборчивости звука.
- [Низ. частоты]: настройка уровня низких частот.
- [Выс.частоты]: настройка уровня высоких частот.
- **[Surround]**: включение эффекта объемного звучания.
- [Incredible Surround]: (для выбранных моделей) расширенный объемный звук для лучшего эффекта присутствия.
- [Громк. наушников]: (для моделей с наушниками) настройка уровня громкости наушников.
- [Автонастройка звука]: автоматическое предотвращение внезапных изменений громкости, например при переключении каналов.
- [Бaлaнc]: настройка соотношения громкости левого и правого динамиков.
- [Цифровой формат выхода]: выбор типа цифрового аудиовыхода через разъем цифрового аудиовыхода.
	- [PCM]: конвертация звука типа, отличного от PCM, в формат PCM.
	- [Многоканальный]: вывод звука на домашний кинотеатр.

### Меню универсального доступа

Меню универсального доступа можно включить при первоначальной установке. После включения оно обеспечит быстрый доступ к меню для лиц с нарушениями зрения и слуха при просмотре телевизора или содержимого с внешних устройств.

- 1 Во время просмотра телевизора нажмите  $\equiv$  OPTIONS.
	- » Отобразится меню параметров телевизора.
- 2 Выберите [Универсальный доступ], затем нажмите OK.
- $3$  Выберите один из перечисленных ниже вариантов, затем нажмите OK.
- [С нарушениями слуха]: включение и выключение субтитров для лиц с нарушениями слуха.
- [Для лиц с нарушениями зрения]: некоторые цифровые телеканалы поддерживают специальное звуковое сопровождение, предназначенное для лиц с нарушением зрения. Обычное аудиосопровождение дополнено комментариями. Выберите нужный вариант с помощью разноцветных кнопок.
	- Красная ([Выкл]): выключение звукового сопровождения, предназначенного для лиц с нарушением зрения.
	- Зеленая ([Динамики]): воспроизведение звука для лиц с нарушением зрения только через динамики.
	- Желтая ([Наушники]): воспроизведение звука для лиц с нарушением зрения только через наушники.
	- Синяя ([Динамики и наушники]): воспроизведение звука для лиц с нарушением зрения через динамики и наушники.
- [Комбиниров.звук]: настройка громкости звука для лиц с нарушением зрения.
- [Звук кнопки]: включение обратной звуковой связи при нажатии кнопок на пульте ДУ или телевизоре.
	- Совет
- Введите параметры с помощью цветных кнопок на пульте ДУ.

### Использование дополнительных возможностей телетекста

### Доступ к меню параметров телетекста

Доступ к функциям телетекста посредством меню параметров телетекста.

- 1 **Haжмите TELETEXT** » Отобразится экран телетекста.
- 2 Нажмите  $\equiv$  OPTIONS
	- » Отобразится меню параметров телетекста.
- $3$  Выберите один из перечисленных ниже вариантов, затем нажмите OK.
	- [Остановка стр.] / [Продолжить выполнение страницы]: остановка/ отмена остановки текущей страницы.
	- [Двойной экран] / [Полный экран]: переключение между полноэкранным отображением телетекста и отображением его в отдельной области экрана.
	- [Обзор T.O.P.]: переключение на Таблицу страниц трансляции телетекста.
	- [Увеличить] / [Обычный вид]: переключение между увеличенным и обычным отображением страниц телетекста.
- [Показать]: скрытие или отображение на странице скрытой информации (например решения загадок или ребусов).
- [Цикл подcтpaницы]: если доступны подстраницы, они будут последовательно отображаться автоматически.
- [Языки]: выбор языка телетекста.

#### Выбор подстраниц телетекста

Страница телетекста может содержать ряд подстраниц. Подстраницы отображены рядом с номером основной страницы.

- $1$  Hawmute TFLETEXT.
	- » Отобразится экран телетекста.
- 2 Нажмите P+ или P- для выбора страницы телетекста.
- $3$  Нажмите  $\triangleleft$  или  $\triangleright$  для доступа к подстранице.

### Выбор таблицы страниц, передаваемых службой телетекста

Переходите от одной темы к другой без ввода номеров страниц с помощью Таблицы страниц трансляции телетекста. Таблица страниц Трансляция телетекста доступна лишь на некоторых телеканалах.

 $1$  Hawmate TELETEXT.

» Отобразится экран телетекста.

- $\frac{2}{3}$  Нажмите  $\equiv$  OPTIONS.
- Выберите [Обзор Т.О.Р.], затем нажмите OK.
	- » Отобразится окно обзора таблицы страниц.
- 4 Выберите тему.
- $5$  Нажмите кнопку ОК для просмотра
	- страницы.

#### Использование телетекста 2.5

Стандарт телетекста 2.5 дает возможность использовать больше цветов и лучшую графику в сравнении с обычным телетекстом. Если на канале транслируется телетекст 2.5, телевизор по умолчанию будет переключен на этот стандарт.

- 1 Нажмите  $\hat{\mathbf{a}}$ .<br>2 Выберите  $\hat{\mathbf{b}}$
- 2 Выберите [Guest menu] > [Настройки телевизора] > [Пpeдпoчтeния] > [Teлeтeкcт 2.5].
- 3 Выберите [Вкл.] или [Выкл] и нажмите OK для подтверждения.

### Использование электронного гида передач

Гид передач — это отображаемый на экране гид, доступный для цифровых каналов. Электронный гид передач позволяет выполнять указанные ниже действия.

- Просматривать список транслируемых цифровых передач
- Просматривать анонс будущих программ
- Группировать программы по жанрам
- Устанавливать напоминания о начале программы
- Настраивать предпочитаемые телеканалы гида передач

#### Включение электронного гида передач

- $1$  Нажмите  $\triangle$
- $2$  Выберите [Справочник программ], затем нажмитеOK.
	- » Появится экран гида передач со сведениями о запланированных передачах.

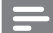

#### Примечание

• Данные гида передач доступны только в определенных странах, а их загрузка может занять некоторое время.

### Изменение параметров гида передач

В меню настройки гида передач можно установить или отменить напоминания, выбрать день, а также изменить ряд других полезных параметров.

- $1$  Нажмите  $\bigstar$
- $2$  Выберите [Справочник программ], затем нажмите OK.
- $3$  Нажмите  $\equiv$  OPTIONS.
	- » Появится меню гида передач.
- 4 Выберите один из перечисленных ниже вариантов, затем нажмите OK.
	- [Напоминание] / [Удалить напоминания]: установка или отмена напоминаний о передачах.
	- [Изменить день]: выбор дня для гида передач.
	- [Дополнительные сведения]: отобразить информацию о программах.
	- [Поиск по жанру]: поиск телепрограмм по жанру.
	- [Напоминания]: отображение напоминаний о программах. Функция доступна только для предстоящих программ.
	- [Получить данные EPG]: обновление последней информации гида передач.

### Отображение часов телевизора

На экране телевизора можно отобразить часы. Часы отображают текущее время, используя данные о времени оператора телеслужбы.

#### Установка часов вручную

В некоторых странах часы телевизора необходимо устанавливать вручную.

- **1** Нажмите  $\bigstar$ .
- $2$  Выберите [Guest menu] > [Настройки телевизора] > [Пpeдпoчтeния] > [Часы].
- $3$  Выберите **[Авт. отобр. врем.]**, затем нажмите OK.
- 4 Выберите [Вручную], затем нажмите OK.
- $5$  Выберите [Время] или [Дата], затем нажмите OK.
- $6$  Чтобы задать время и дату, нажмите Кнопки перемещения.
- 7 Выберите [Выполнено], затем нажмите OK.
- $8$  Нажмите  $\bigstar$  чтобы выйти.

#### Примечание

• Если в выбранной стране поддерживается цифровое вещание, то на часах будет отображаться время, передаваемое оператором телеслужбы.

#### Отображение часов телевизора

Во время просмотра телевизора нажмите синюю кнопку.

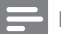

#### Примечание

• Для отключения часов повторите действия, описанные выше.

#### Изменение режима часов

- $\frac{1}{2}$  Нажмите <del>А</del>.<br>2 Выберите ГС
- 2 Выберите [Guest menu] > [Настройки телевизора] > [Пpeдпoчтeния] >  $[$ Часы] >  $[$ Авт. отобр. врем.].
- $3$  Выберите [Авто] или [Вручную], затем нажмите OK.

#### Изменить часовой пояс

#### Примечание

- Этот параметр доступен только при выборе [Авт. отобр. врем.] > [Авто] (в странах, в которых передаются данные о времени).
- $\frac{1}{2}$  Нажмите <del>А</del>.<br>2 Выберите ГС
- 2 Выберите [Guest menu] > [Настройки телевизора] > [Пpeдпoчтeния] > [Часы] > [Чacoвoй пoяc].
- 3 Выберите часовой пояс.
- $4$  Нажмите OK для подтверждения.

#### Переход на летнее время

#### Примечание

• Этот параметр доступен только при выборе [Режим авт. отобр. вр] > [Вручную].

#### Нажмите  $\bigstar$ .

- $2$  Выберите [Guest menu] > [Настройки телевизора] > [Пpeдпoчтeния] > [Часы] > [Летнее время], затем нажмите OK.
- 3 Выберите [Стандартное время] или [Летнее время], затем нажмите OK.

### Использование таймеров

Чтобы в определенное время переключать телевизор в режим ожидания, можно установить таймеры.

#### Совет

• Перед использованием таймеров установите часы телевизора.

#### Автоматический переход в режим ожидания (таймер автоматического отключения)

Taймep выключения переключает телевизор в режим ожидания по истечении установленного периода времени.

### Совет

• Телевизор можно выключить до окончания установленного периода. Также можно сбросить таймер выключения во время обратного отсчета.

### Нажмите  $\spadesuit$ .

- $2$  Выберите [Guest menu] > [Настройки телевизора] > [Пpeдпoчтeния] > [Таймер отключения].
	- » Появится меню [Таймер отключения].
- $3$  Выберите значение от 0 до 180 минут.
	- » При установке значения 0 таймер отключения выключается.
- Нажмите ОК, чтобы включить таймер отключения.
	- » После окончания заданного времени телевизор переключается в режим ожидания.

### Блокирование недопустимого содержимого

Блокировка кнопок управления телевизором позволяет установить ограничения для детей на просмотр определенных программ или каналов.

#### Установка или изменение кода

- 1 Нажмите $\bigstar$ .
- $2$  Выберите [Guest menu] > [Настройки каналов] > [Защита от детей].
- $3$  Выберите [Установка кода] или [Изменить код].
	- » Отобразится меню [Установка кода] / [Изменить код].
- 4 Введите код с помощью Кнопки <sup>с</sup> цифрами.
	- » Следуйте отображаемым на экране указаниям, чтобы создать или изменить PIN-код.

Совет

• Если вы забыли установленный код, введите "8888" для смены текущего кода.

#### Блокировка или отмена блокировки одного или нескольких каналов

- 1 Нажмите $\,$ <del>1</del>.
- $2$  Выберите [Guest menu] > [Настройки каналов] > [Защита от детей] > [Фиксация канала].
	- » На экране появится список каналов.
- $3$  Выберите канал, который нужно заблокировать или разблокировать, и нажмите OK.
	- » При первой блокировке или разблокировке канала потребуется ввести PIN-код.
- $4$  Введите код и нажмите ОК. . » Если канал заблокирован , отображается значок блокировки.
- ${\mathsf 5}$  Повторите вышеуказанные шаги, чтобы заблокировать или разблокировать другие каналы.
- 6 Чтобы активировать блокировку , выключите и снова включите телевизор .
	- » При переключении каналов клавишами P- или P+ заблокированные каналы пропускаются.
	- » При переходе к заблокированным каналам из сетки каналов отображается запрос на ввод PINкода.

#### Установка возрастного ограничения

Некоторые станции вещания цифровых каналов устанавливают для своих программ уровень возрастного ограничения . Можно настроить телевизор на показ только тех программ , у которых уровень возрастного ограничения ниже , чем возраст вашего ребенка.

- $1$  Нажмите  $\triangle$ .
- $2$  Выберите [Guest menu] > [Настройки каналов] > [Защита от детей] > [Огранич. просмотр] .
	- » Отобразится экран настройки кода.
- 3 Введите код с помощью Кнопки с цифрами .
	- » Отобразится меню ограничений.
- 4 Установите уровень возрастного ограничения, затем нажмите кнопку  $\mathop{\sf OK}$ .
- $5$  Нажмите  $\bigstar$ , чтобы выйти.

### Изменение языка

В зависимости от транслятора для определенных каналов можно выбрать язык звука, язык субтитров или и то и другое. Звук и/или субтитры на разных языках транслируются через телетекст или путем цифровой трансляции DVB-T. При приеме цифрового вещания (вещание с двойным звуком) можно выбрать язык субтитров.

#### Изменение языка меню

- $1$  Нажмите <del>А</del>.
- $2$   $\,$  Выберите <code>IGuest</code> menu1  $\geq$  <code>IHactpo</code>йки телевизора] > [Пpeдпoчтeния] > [Язык меню], затем нажмите OK.
- $3$  Выберите язык, затем нажмите ОК.

#### Выбор языка аудио

Если это позволяет поставщик вещания, можно выбрать язык аудио. Для цифровых каналов может быть доступно несколько языков. Для аналоговых каналов может быть доступно два языка.

- 1 Во время просмотра телевизора нажмите  $\equiv$  OPTIONS.
- 2 Если канал цифровой, выберите [Язык аудио], выберите язык и нажмите OK.
- $3$  Если канал аналоговый, выберите **[Двойной I-II]**, выберите один из языков и нажмите OK.

### Отображение или отключение отображения субтитров

- 1 Во время просмотра телевизора нажмите SUBTITLE.
- $2$  Выберите один из перечисленных ниже вариантов, затем нажмите OK.
	- [Субтитры вкл.]: всегда отображать субтитры.
	- [Субтитры выкл.]: никогда не отображать субтитры.
	- [Вкл. когда нет звука]: отображать субтитры при выключенном звуке.

#### Примечание

- Повторите данную процедуру для каждого аналогового канала.
- Нажмите [Субтитры] > [Субтитры выкл.], чтобы отключить субтитры.

### Выбор языка субтитров на цифровых телеканалах

#### Примечание

- При выборе языка субтитров цифрового телеканала (см. ниже) данная установка временно имеет приоритет перед предпочитаемым языком субтитров в меню установки.
- 1 Во время просмотра телевизора нажмите  $\equiv$  OPTIONS.
- $2$  Выберите **[Язык субтитров]**, затем нажмите OK.
- 3 Выбор языка субтитров.
- $4$  Нажмите OK для подтверждения.

### Воспроизведение фотографий, музыки и видео на запоминающих устройствах USB

#### Внимание

• Корпорация Philips не несет ответственности за случаи несовместимости запоминающих устройств USB с телевизором, а также за повреждение или потерю данных на запоминающих устройствах.

Подключите запоминающее устройство USB, чтобы воспроизвести фотографии, музыку и видео, сохраненные на нем.

- 1 Включите телевизор.
- $2$  Подключите устройство USB к порту USB на боковой панели телевизора.
- $3$  Нажмите  $\bigstar$ .
	- Выберите **[Обзор USB]**, затем нажмите OK.
		- » Отобразится программа просмотра USB.

### Просмотр фотографий

- 1 В программе просмотра USB выберите [Изображение] и нажмите OK.
- $2$  Выберите фотографию или фотоальбом, затем нажмите **ОК**, чтобы отобразить фотографию во весь экран телевизора.
	- Чтобы просмотреть предыдущую или следующую фотографию, нажмите <**•**
- Для возврата нажмите ...

### Просмотр слайд-шоу из фотографий

- При отображении изображения в полноэкранном режиме нажмите OK.
	- » Слайд-шоу начнется с выбранного изображения.
- Управляйте воспроизведением, нажимая следующие кнопки:
	- Нажмите кнопку ОК для приостановки, возобновления воспроизведения.
	- Используйте кнопки ◀ и ▶ для воспроизведения предыдущей или следующей фотографии.
	- Нажмите кнопку EXIT, чтобы остановить воспроизведение.
- Для возврата нажмите ...

#### Изменение настроек слайд-шоу

- 1 Во время просмотра слайд-шоу нажмите **E** OPTIONS.
	- » Отобразится меню параметров слайд-шоу.
- 2 Выберите один из перечисленных ниже вариантов, затем нажмите OK.
	- [Нач./Ост. сл.-шоу]: начало/ остановка слайд-шоу.
	- [Переход слайд-шоу]: установка перехода от одного изображения к другому.
	- [Частота слайд-шоу]: выбор времени отображения каждой фотографии.
	- [Повторить] / [Воспр. один раз]: просмотр изображений в папке единожды или несколько раз.
	- [Произвольный порядок выкл.] / [Произвольный порядок вкл.]: просмотр изображений в последовательном или случайном порядке.
	- [Повернуть изобр.]: поворот фотографии.
- [Инф. о прогр.]: отображение названия изображения, даты, размера и следующего изображения в слайд-шоу.
- $3$  Для возврата нажмите  $\blacktriangleright$ .

#### Примечание

• [Повернуть изобр.] и [Инф. о прогр.] отображаются только во время остановки слайдшоу.

#### Прослушивание музыки

- 1 В программе просмотра USB выберите [Myзыкa] и нажмите OK.
- 2 Выберите музыкальную дорожку или альбом и нажмите OK для воспроизведения.
- $3$  Управляйте воспроизведением, нажимая следующие кнопки:
	- Нажмите кнопку ОК для приостановки, возобновления воспроизведения.
	- Используйте кнопки ◀ и ▶ для воспроизведения предыдущей или следующей дорожки.
	- Нажмите кнопку EXIT, чтобы остановить воспроизведение.

#### Изменение настроек воспроизведения музыки

- Во время воспроизведения музыки нажмите : OPTIONS, чтобы выполнить доступ к одному из перечисленных ниже параметров, затем нажмите OK.
	- [Пауза]: остановка воспроизведения музыки.
	- [Повторить]: однократное или многократное воспроизведение дорожки.
	- [Произвольный порядок вкл.] / [Произвольный порядок выкл.]: последовательное или случайное воспроизведение композиций.
	- [Инф. о прогр.]: отображение имени файла.

#### Просмотр видео

- 1 В программе просмотра USB выберите [Видео] и нажмите OK.
- $2$  Нажмите кнопку ОК для воспроизведения.
- 3 Управляйте воспроизведением, нажимая следующие кнопки:
	- Нажмите кнопку ОК для приостановки, возобновления воспроизведения.
	- воспроизведения предыдущего или следующего видео. Используйте кнопки ◀ и ▶ для
	- Нажмите кнопку EXIT, чтобы остановить воспроизведение.

## Русский

#### Изменение параметров видео

- Во время воспроизведения видео нажмите : OPTIONS, чтобы получить доступ к одному из перечисленных ниже параметров, затем нажмите OK.
	- [Пауза]: остановка воспроизведения видео.
	- [Повторить]: однократное или многократное воспроизведение.
	- [Полный экран] / [Мал. экран]: просмотр видео в полноэкранном режиме или в исходном формате изображения.
	- [Произвольный порядок вкл.] / [Произвольный порядок выкл.]: последовательное или случайное воспроизведение.
	- [Инф. о прогр.]: отображение имени файла.

#### Слайд-шоу с музыкальным сопровождением

Слайд-шоу можно просматривать с фоновым музыкальным сопровождением.

- 1 Выберите музыкальный альбом.<br>2 Нажмите ОК
- $\frac{2}{3}$  Нажмите ОК.<br>З Нажмите ↔
- Нажмите Э, чтобы вернуться к обозревателю содержимого USB.
- 4 Выберите музыкальный альбом.
- 5 Нажмите OK.
	- » Слайд-шоу начинается.
- $6$  Для выхода нажмите кнопку  $\blacktriangleright$ .

#### Отключение запоминающего устройства USB

#### Внимание

- Выполните эту процедуру, чтобы избежать нанесения повреждений запоминающему устройству USB.
- **1** Нажмите  $\Rightarrow$  для выхода из обозревателя USB.
- **2** Выждите 5 секунд, а затем отключите запоминающее устройство USB.

### Прослушивание цифровых радиоканалов

- $1$  Нажмите ОК.
	- » Отобразится меню матрицы телеканалов.
- $2$  Нажмите  $\equiv$  OPTIONS, затем выберите [Выбрать список] > [Радио].
	- » Появится сетка избранных радиоканалов.
- $3$  Выберите радиоканал и нажмите ОК для прослушивания.

### Обновление программного обеспечения телевизора

Philips постоянно работает над улучшением изделий. Мы настоятельно рекомендуем обновлять программное обеспечение телевизора, когда обновление доступно.

#### Способы обновления программного обеспечения телевизора

Обновить программное обеспечение телевизора можно одним из перечисленных ниже способов:

A: с помощью запоминающего устройства USB,

B: по запросу во время цифровой трансляции или

C: после получения запроса во время цифровой трансляции.

D:: использование функции SmartInstall

(Интеллектуальная установка).

### А: Обновление с помощью устройства USB

Для обновления с помощью запоминающего устройства USB необходимо следующее.

- Пустой флэш-диск USB. Флэш-диск USB должен быть отформатирован в системе FAT или DOS. Не используйте жесткий диск USB.
- Компьютер с доступом к Интернету.
- Программа-архиватор должна поддерживать формат ZIP (например, программа WinZip® для Microsoft® Windows® или StuffIt® для Macintosh®).

### Шаг 1. Проверка текущей версии ПО.

- 1 Нажмите <del>А</del>.<br>2 Выберите Г
- 2 Выберите [Guest menu] > [Настройки ПО] > [Инф. о текущем ПО].
	- » Отобразится информация о текущем программном обеспечении.
- 3 Запишите номер версии программного обеспечения.
- $\frac{4}{5}$  Для возврата нажмите **OK**.
- Для выхода нажмите кнопку Э.

### Шаг 2. Загрузка и обновление до последней версии ПО.

- 1 Подключение запоминающего устройства USB.
- $\frac{2}{3}$  Нажмите <del>А</del>.<br>3 Выберите ГС
- 3 Выберите [Guest menu] > [Обновить ПО].
- 4 Выполните инструкции для загрузки файла на запоминающее устройство USB.
- $5$  Подключите запоминающее устройство USB к компьютеру, затем дважды щелкните файл.
	- » Откроется веб-страница.
- 6 Выполните инструкции на веб-странице.
	- Если текущая версия программного обеспечения соответствует версии файла последнего обновления, программное обеспечение телевизора не нуждается в обновлении.
	- Если текущая версия программного обеспечения ниже версии файла последнего обновления, загрузите файл последнего обновления в корневой каталог устройства USB.
- 7 Отключите запоминающее устройство USB от компьютера.

# Русский

### Шаг 3. Обновление ПО для ТВ

- 1 Подключите запоминающее устройство USB к телевизору.
	- » ТВ находит флеш-диск USB и начинает сканирование версии ПО.
- 2 Если в сообщении предлагается обновить ПО, следуйте инструкциям по обновлению ПО телевизора, которые будут отображаться на экране.
- $3$  **Если сообщение не появилось.** выполните следующие действия.
- $4$  Нажмите  $\triangle$
- $5$  Выберите [Guest menu] > [Настройки ПО] > [Локальн. обнов-я].
- $6$  Выберите загруженный файл и нажмите кнопку OK, чтобы обновить ПО телевизора вручную.
- $7$  Для завершения обновления следуйте инструкциям на экране.
- $8$  Для выхода нажмите кнопку  $\blacktriangle$ .

### B: Обновление по запросу во время цифровой трансляции

Если осуществляется прием цифровой трансляции (DVB-T), телевизор может автоматически получать обновления программного обеспечения. По получению обновления программного обеспечения, телевизор предложит вам обновить ПО телевизора.

- $1$  Нажмите  $\triangle$
- $2$  Выберите [Guest menu] > [Настройки ПО] > [Уведомление].
- $3$  Если отображается запрос на обновление программного обеспечения, выполните инструкции, чтобы начать обновление.
	- » Телевизор перезагрузится после завершения обновления.

 $4$  Чтобы отказаться от обновления ПО. выберите [Guest menu] > [Настройки ПО] > [Удалить оповещение] и нажмите OK.

#### Примечание

• Если обновление было пропущено, его можно выполнить вручную позже (см. 'C: Проверка наличия обновления с помощью сигналов цифровой трансляции' на стр. 31).

### C: Проверка наличия обновления с помощью сигналов цифровой трансляции

Можно проверить наличие обновлений с помощью сигналов цифровой трансляции.

- **1** Нажмите <del> $\triangle$ </del>.
- $2$  Выберите [Guest menu] > [Настройки ПО] > [Проверка основных обновлений].
- $3$  Если обновление доступно, следуйте инструкциям на экране, чтобы приступить к обновлению.
	- » Телевизор перезагрузится после завершения обновления.

### Изменение предпочтений

Меню предпочтений позволяет настроить параметры телевизора.

- $\frac{1}{2}$  Нажмите <del>А</del>.<br>2 Выберите ГС
- 2 Выберите [Guest menu] > [Настройки телевизора] > [Пpeдпoчтeния].
- $3$  Выберите один из перечисленных ниже вариантов, затем нажмите OK.
	- [Язык меню]: выбор языка меню.
	- [Таймер отключения]: переключение телевизора в ждущий режим по прошествии определенного промежутка времени.
	- [Расположение]: настройка параметров телевизора в соответствии с местоположением — дом или магазин.
	- [Электр. ярлык]: (только в режиме "Магазин") включение/отключение баннера "e-sticker".
	- [Полоса громкости]: отображение полосы громкости во время изменения уровня громкости.
	- [Автовыключение]: для сбережения электроэнергии телевизор будет автоматически переключаться в режим ожидания после определенного периода неактивности.

В этом телевизоре также предусмотрены другие настройки режима энергосбережения. При отсутствии взаимодействия с пользователем (нажатие кнопки пульта ДУ или органов управления на передней панели) в течение четырех часов телевизор автоматически переключается в режим ожидания.

• [Размер сведений о канале]: изменение набора сведений, отображаемых при переключении каналов.

- [Универсальный доступ]: включение или отключение меню универсального доступа.
- [Звук кнопки]: включение ответного звукового сигнала, воспроизводимого при нажатии кнопок на пульте ДУ или телевизоре.
- [Задержка аудиовыхода]: автоматическая синхронизация изображения телевизора со звуком подключенного домашнего кинотеатра.
- [Размещ. тел.]: применение оптимальных настроек для телевизора в зависимости от типа его установки.
- [Teлeтeкcт 2.5]: включение или отключение функцииTeletext 2.5. (для цифрового ТВ)
- [Часы]: включение или отключение отображения времени на телевизоре, а также настройка параметров часов.

### Запуск демонстрации

Демонстрации позволяют лучше ознакомиться с возможностями телевизора. В определенных моделях некоторые демонстрации недоступны. Доступные демонстрации отображаются в списке меню.

- 1 Во время просмотра телевизора нажмите <del>А</del>.
- $2$  Выберите [Guest menu] > [Просмотр демо], OK.
- $3$  Выберите демонстрацию и нажмите OK, чтобы просмотреть ее.
- $4\,$  Для выхода нажмите кнопку  $\blacktriangleright$ .

### Восстановление заводских установок телевизора

Восстановление установленных по умолчанию настроек изображения или звука телевизора. Настройки канала не меняются.

- $\frac{1}{2}$  Нажмите <del>А</del>.
- 2 Выберите [Guest menu] > [Настройки телевизора] > [Заводск.установки], затем нажмите OK.
- $3$  Когда появится запрос, введите код защиты от детей (см. 'Установка или изменение кода' на стр. 24).
	- » Отобразится сообщение о подтверждении действия.
- 4 Нажмите OK для подтверждения.

### Возвращение исходных настроек телевизора

Можно восстановить все исходные настройки телевизора. При этом все установки каналов будут удалены.

- 1 Нажмите  $\hat{\mathbf{r}}$ .<br>2 Выберите ГС
- 2 Выберите [Guest menu] > [Настройки телевизора] > [Переустан. тел.], затем нажмите OK.
- $3$  Нажмите ОК для подтверждения.

## 6 Установка каналов

Во время первой установки параметров телевизора будет предложено выбрать язык меню и выполнить автоматическую настройку цифровых теле- и радиоканалов (если они доступны). Впоследствии можно выполнить повторную установку и тонкую настройку каналов.

### Автоматическая установка каналов

Можно осуществить автоматический поиск и сохранение каналов.

#### Примечание

• Если вы не установили код замка от детей, вам будет предложено установить его (см. 'Установка или изменение кода' на стр. 24).

#### Шаг 1. Выберите язык меню

- $1$  Нажмите  $\bigstar$
- 2 Выберите [Guest menu] > [Настройки телевизора] > [Пpeдпoчтeния] > [Язык меню], затем нажмите OK.
- $3$  Выберите язык, затем нажмите ОК.

#### Шаг 2. Поиск каналов

При первом включении телевизора выполняется настройка каналов. Можно повторно выполнить полную установку, чтобы настроить язык, страну и все доступные телеканалы.

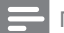

#### Примечание

• В выбранных моделях некоторые параметры отличаются.

- $\frac{1}{2}$  Нажмите <del>А</del>.<br>2 Выберите ГС
- 2 Выберите [Guest menu] > [Поиск каналов], затем нажмите OK.
- $3$  Выберите [Переустановить каналы]. затем нажмите OK.
	- » Отобразится меню страны.
- 4 Выберите страну, затем нажмите OK. » Отобразится меню сети.
- $5$  Выберите сеть, затем нажмите ОК.
	- [Антенна]: для бесплатных аналоговых или цифровых каналов DVB-T.
	- [Кабельный]: для кабельных или цифровых каналов DVB-C.
- 6 Следуйте инструкциям на экране, чтобы при необходимости выбрать другие параметры.
	- » Отобразится меню запуска поиска каналов.
- 7 Выберите [Начать], затем нажмите OK. » Все доступные телеканалы
	- сохранены.
- $8$  Для выхода нажмите кнопку ОК.

#### Обновление списка каналов

Можно включить автоматическое обновление каналов во время, когда телевизор находится в режиме ожидания. Сохраненные в телевизоре каналы обновляются каждое утро в соответствии с информацией о каналах, передаваемой в вещании.

- **1** Нажмите <del> $\bullet$ </del>.
- $2$  Выберите [Guest menu] > [Настройки каналов] > [Установка канала] > [Автоматическое обновление канала].
- $3$  Нажмите [Вкл.] для включения автоматического обновления и [Выкл] для его отключения.
- $4\,$  Для возврата нажмите  $\blacktriangleright$ .

### Установка аналоговых каналов вручную

Можно осуществить поиск и сохранение аналоговых телеканалов по одному.

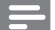

Примечание

• Если вы не установили код замка от детей, вам будет предложено установить его (см. 'Установка или изменение кода' на стр. 24).

### Шаг 1. Выберите систему

Примечание

- Если системные настройки правильны, пропустите этот шаг.
- $1$  Нажмите  $\triangle$
- 2 Выберите [Guest menu] > [Настройки каналов] > [Установка канала] > [Аналоговый сигнал: ручная установка антенны] > [System], затем нажмите OK.
- $3$  Выберите нужную систему для своей страны или региона и нажмите OK.

#### Шаг 2. Поиск и сохранение каналов

- Нажмите <del>А</del>
- 2 каналов] > [Установка канала] > [Аналоговый сигнал: ручная установка антенны] > [Найти канал], затем нажмите OK. Выберите [Guest menu] > [Настройки
	- Если известна трехзначная частота канала, введите ее.
	- Чтобы выполнить поиск, выберите [Поиск], затем нажмите OK.

 $\,3\,$  Когда канал найден, выберите

- [Выполнено], затем нажмите OK.
	- Чтобы сохранить канал, используя новый номер, выберите [Сохр. новый канал] и нажмите OK.
	- Чтобы сохранить канал как ранее сохраненный, выберите [Сохранить текущий канал] и нажмите OK.

### Шаг 3. Точная настройка каналов

**1** Нажмите <del> $\triangle$ </del>.

- າ каналов] > [Установка канала] > [Аналоговый сигнал: ручная установка антенны] > [Тoчн. нacтpoйкa], затем нажмите OK. Выберите [Guest menu] > [Настройки
- $3$  Нажмите  $\blacktriangle$   $\blacktriangledown$ , чтобы выполнить точную настройку канала.

### Установка цифровых каналов вручную

Можно осуществить поиск и сохранение цифровых телеканалов по одному.

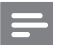

#### Примечание

• Если вы не установили код замка от детей, вам будет предложено установить его (см. 'Установка или изменение кода' на стр. 24).

### 1 Нажмите $\bigstar$

- າ каналов] > [Установка канала] > [Цифровой сигнал: тест приема] > [Найти канал], затем нажмите OK. Выберите [Guest menu] > [Настройки
- $3$  Нажимайте Кнопки с цифрами, чтобы ввести частоту канала.
- 4 Выберите **[Поиск]**, затем нажмите **OK.**<br>5 Когда необходильца канал найден
- 5 Когда необходимый канал найден, выберите [Сохранить], потом нажмите OK.
- $6$  Для выхода нажмите кнопку  $\bigcirc$ .

#### Примечание

- Если сигнал слабый, передвиньте антенну и повторите действия.
- Если прием осуществляется с помощью DVB-C, выберите [Скорость передачи] > [Авто] за исключением случаев, когда ваш поставщик услуг даст вам четкие указания на этот счет.

### Переименование каналов

Каналы можно переименовывать. Название канала отображается при выборе канала.

- 1 Во время просмотра телевизора нажмите OK.
	- » Отобразится меню матрицы телеканалов.
- 2 Выберите канал для переименования.<br>3 Нажмите = OPTIONS
- $H$ ажмите  $\equiv$  OPTIONS.
	- » Отобразится меню параметров каналов.
- 4 Выберите [Переим. канал], затем нажмите OK.
- ${\bf 5}$  Чтобы появилось поле для ввода текста, нажмите OK.
- 6 Выберите символ для каждого символа и нажмите OK.
	- Чтобы выбрать прописные или строчные буквы, а также символы, выберите соответствующую кнопку в ряде под кнопкой «пробел» OK.
- 7 По завершении выберите [Выполнено], после чего нажмите OK.
	- » Поле для ввода текста закроется.
- $8$  В меню переименовывания канала выберите [Выполнено], а затем нажмите OK.

### Перестановка каналов

После выполнения настройки каналов можно изменить порядок их отображения.

- 1 Во время просмотра телевизора нажмите OK.
	- » Отобразится меню матрицы телеканалов.
- $2$  Нажмите  $\equiv$  OPTIONS. » Отобразится меню параметров канала.
- 3 Выберите [Переупоряд.], затем нажмите OK.
- 4 Выберите канал, который необходимо переместить, затем нажмите OK.
	- » Выбранный канал будет выделен.
- $5$  Переместите выбранный канал в новое расположение, затем нажмите OK.
- $6$  Нажмите  $\equiv$  OPTIONS.
- 7 Выберите [Порядок изменен], затем нажмите OK.

### Скрытие каналов

Чтобы предотвратить несанкционированный доступ к каналам, их можно скрыть из списка каналов.

- 1 Во время просмотра телевизора нажмите OK.
	- » Отобразится меню матрицы телеканалов.
- 2 Выберите канал, который необходимо скрыть.
- **3** Нажмите  $\equiv$  OPTIONS.
	- » Отобразится меню параметров каналов.
- 4 Выберите [Скрыть канал], затем нажмите OK.
	- » Канал будет обозначен как скрытый.

### Показать скрытые каналы

Чтобы предотвратить несанкционированный доступ к каналам, их можно скрыть из списка каналов.

- 1 Во время просмотра телевизора нажмите OK.
	- » Отобразится меню матрицы телеканалов.
- 2 Нажмите  $\equiv$  OPTIONS
	- » Отобразится меню параметров каналов.
- $3$  Выберите [Показать скрытые каналы], затем нажмите OK.
	- » Отобразятся скрытые каналы.
- 4 Выберите канал, который необходимо отобразить, затем нажмите **E** OPTIONS.
- $5$  Выберите [Показать канал], затем нажмите OK.
	- » Канал больше не будет обозначаться как скрытый.
	- » Можно получить доступ к скрытому каналу.
- $6\,$  Для выхода нажмите кнопку  $\blacktriangleright$ .

### Доступ к услугам CAM

- 1 Вставьте и активируйте модуль условного доступа (см. 'Вставьте и активируйте модуль условного доступа' на стр. 52).
- 

#### $\frac{2}{3}$  Нажмите  $\equiv$  OPTIONS. 3 Выберите [Общий интерфейс].

» На экране отобразятся приложения, предоставленные оператором цифровой телевизионной службы.

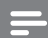

#### Примечание

• Этот параметр меню доступен, только если модуль условного доступа правильно вставлен и активирован.

## 7 Инструкции по использованию профессионального режима

### Введение

Данный телевизор поддерживает специальный режим работы, позволяющий настроить его для коммерческого использования. Эта функция называется профессиональным режимом (Режим PBS).

Данный раздел предназначен для помощи в установке и использовании данного телевизора в профессиональном режиме. Перед прочтением данного раздела, прочтите разделы 3–6, чтобы настроить основные функции телевизора.

### Возможности профессионального режима

Данный телевизор специально предназначен для работы в профессиональном режиме. Ниже перечислены возможности профессионального режима.

- Доступ к [Пользовательскому меню] можно заблокировать. Это позволяет предотвратить удаление или изменение пользователями (например, гостями) настроек каналов и (или) изменение настроек изображения и звука. Таким образом, телевизор будет всегда настроен должным образом.
- Можно настроить громкость и канал, используемые при включении. После включения телевизор будет всегда отображать указанный канал с установленным уровнем громкости. •
- Можно ограничить максимальный уровень громкости звука телевизора во избежание причинения неудобства другим гостям.
- Можно отключить изображение на всех каналах (только видеоизображение).
- Расположенные на телевизоре кнопки VOLUME +/-, Р/СН+/- и <del>А</del> (Дом) можно заблокировать. •
- Можно отключить отображение информации на экране.

Пульт ДУ для профессионального режима (22AV8573, не входит в комплект поставки)

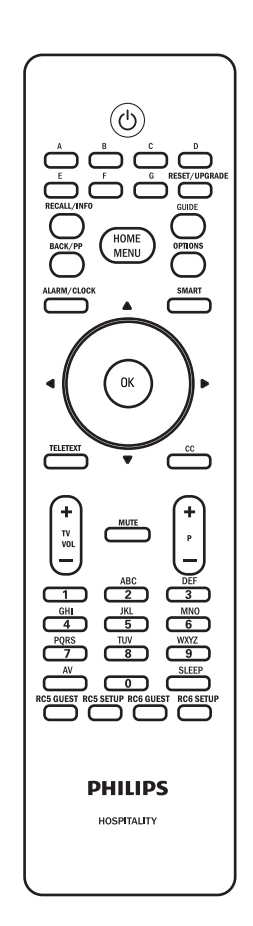

### Активация меню настройки профессионального режима

- **1** Включите телевизор и выберите канал.<br>**2** Аля доступа к меню настройки Для доступа к меню настройки профессионального режима нажимайте следующие кнопки:
	- $\cdot$  [3, 1, 9, 7, 5, 3+  $\mathbb{I}(\mathbb{K})$  (БЕЗ ЗВУКА)] на гостевом пульте ДУ;
	- НОМЕ MENU на пульте ДУ для профессионального режима (выберите RC5 SETUP (НАСТРОЙКА RC5)).
- $3$  Нажимайте кнопки  $4 \times 4$  на пульте ДУ для выбора и изменения любых настроек.
- 4 Затем выберите пункты [Сохранить] > [Да], для сохранения изменений. Нажмите кнопку EXIT для выхода без сохранения.
- 5 Для вступления в силу настроек профессионального режима необходимо выключить и снова включить телевизор.

## Параметры профессионального режима

В данном разделе приведено описание каждого пункта меню настройки профессионального режима.

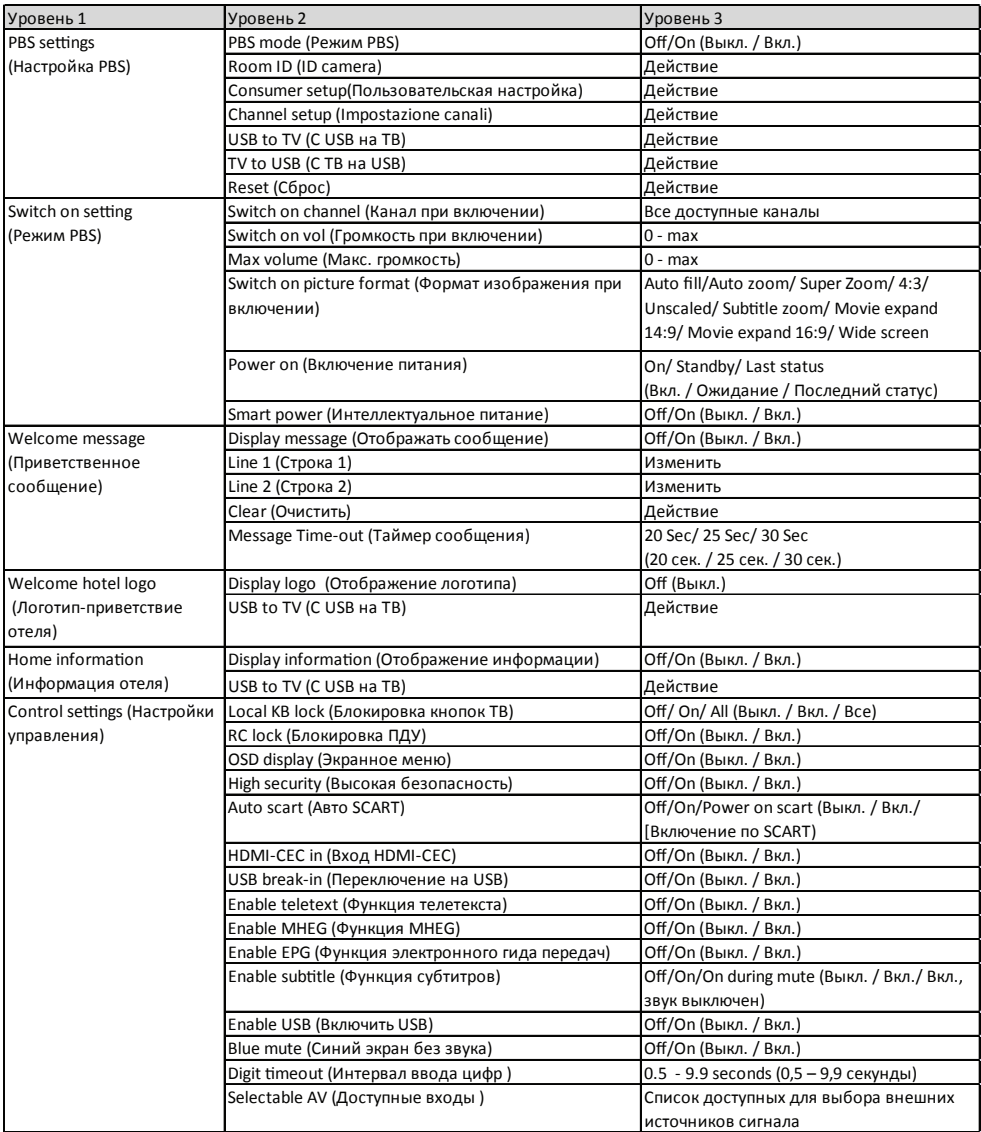

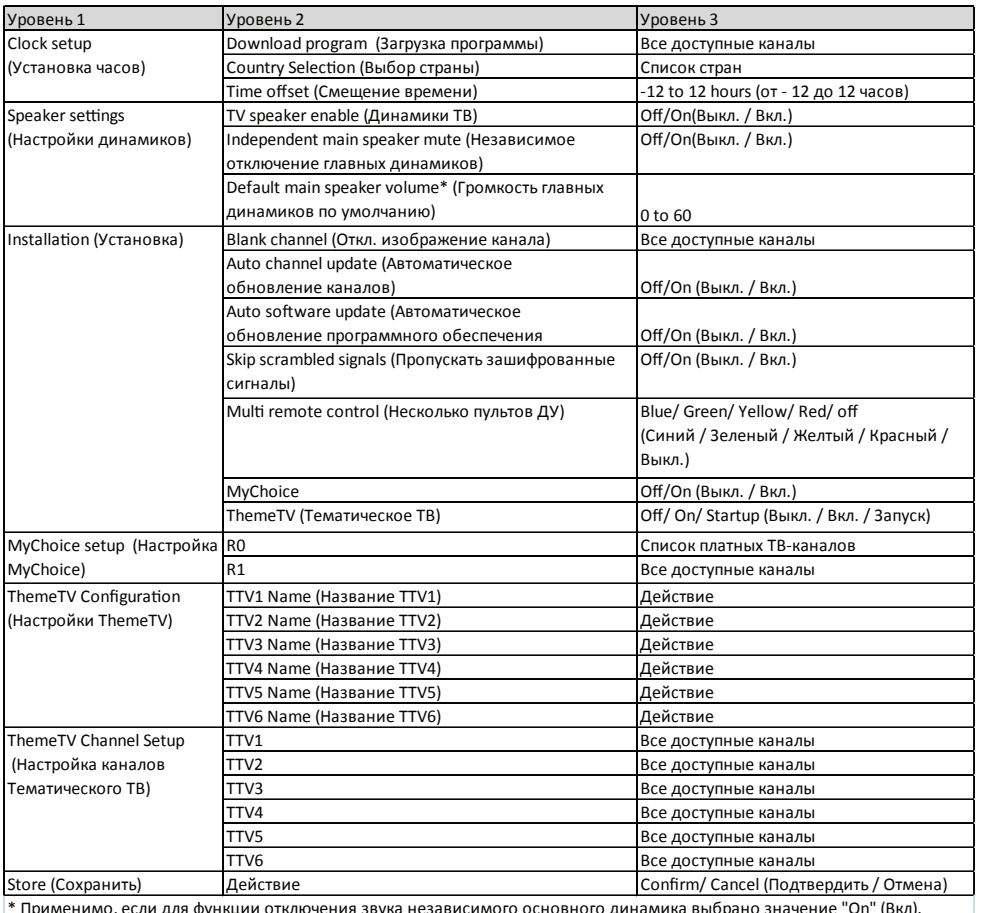

\* Применимо, если для функции отключения звука независимого основного динамика выбрано значение "On" (Вкл).

Русский

### Настройка PBS

#### [Режим PBS]

Этот параметр позволяет включать и отключать профессиональный режим.

- [Вкл.]: действуют все настройки меню настройки профессионального режима.
- [Выкл.]: телевизор работает в обычном (пользовательском) режиме.

#### [Код помещения]

Устновка кода помещения.

#### [Настройка канала]

Быстрый доступ к списку каналов и возможность менять порядок каналов, переименовывать и скрывать каналы.

#### [Пользовательская настройка]

Этот пункт служит для вызова полного меню телевизора. Эта функция позволяет специалистам по установке все настраивать все параметры телевизора.

#### [С USB на ТВ]

Загрузка данных конфигурации телевизора (включая настройки видео, звука, таблицы каналов и профессионального режима) с USB-устройства на телевизор.

#### [С ТВ на USB]

Загрузка данных конфигурации телевизора (включая настройки видео, звука, таблицы каналов и профессионального режима) с телевизора на USB-устройство.

#### [Сброс]

Выберите пункт [Да], чтобы восстановить стандартные заводские значения всех настроект профессионального режима.

#### Настройка при включении

#### [Канал при включении]

При включении телевизора для воспроизведения будет установлен указанный канал.

#### [Громкость при включении]

При включении телевизора для

воспроизведения будет установлен указанный уровень громкости.

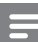

#### Примечание

• Если формат изображения не поддерживается активированным источником, применяется настройка [Автоформат]

#### [Макс. громкость]

максимально допустимый уровень громкости звука телевизора.

#### [Формат изображения при включении]

Эта функция позволяет установить формат изображения, используемый при включении телевизора.

#### [Включение питания]

Эта функция позволяет установить режим телевизора, используемый после включения питания: [Вкл], [Ожидание], или [Последний статус].

- [Вкл]: при выборе этого режима телевизор будет всегда находиться во включенном состоянии после включения питания. •
- [Ожидание]: при выборе этого режима телевизор будет переходить в режим ожидания после включения питания.
- [Последний статус]: при выборе этого режима телевизор будет всегда переходить последний использованный режим ([Вкл.] или [Ожидание]) после включения питания.

#### [Интеллектуальное питание]

Регулировка яркости подсветки для выбора одного из перечисленных ниже режимов энергосбережения.

- [Выкл.]: режим интеллектуального питания отключен. (Применяется режим [Пользовательский].)
- [Вкл.]: Управление питанием включено.

#### Приветственное сообщение

Функция приветственного сообщения позволяет отображать особое приветствие для гостей отеля при каждом включении телевизора. Эта функция помогает персонализировать обслуживание гостей в отеле. Приветственное сообщение может состоять из двух строк текста, каждое из которых состоит из 20 буквенно-цифровых символов. Используйте кнопки ▲▼◄► на пульте ДУ для составления приветственного сообщения или нажмите кнопку "OK", чтобы открыть OSD-клавиатуру.

#### Примечание

• Функция приветственного сообщения всегда отключается при выборе пунктов [Настройки управления]меню] > [Выкл.]

- [Отображать сообщение]: выберите режим [Вкл.], чтобы активировать приветственное сообщение.
- **[Строка 1]**: ввод символов для первой строки сообщения.
- [Строка 2]: ввод символов для второй строки сообщения.
- **[Clear]:** удаление символов в строках 1 и 2.
- [Таймер сообщения]: установка периода отображения на экране приветственного сообщения при включении телевизора из режимов [Ожидание] и [Выкл.].

#### Логотип-приветствие

- [Отображение логотипа]: Выбор [Выкл.] для отключения логотипа. •
- **[C USB на ТВ]**: Загрузка логотипа из USB-устройства в телевизор. •

#### Логотип-приветствие

- [Информация отеля]: Выбор [Вкл.] для отображения домашней информации. •
- [С USB на ТВ]: Загрузка домашней информации из USB-устройства в телевизор. •

#### Настройки управления

#### [Блокировка кнопок ТВ]

- [Выкл.]: кнопки на телевизоре будут работать обычным образом.
- [Вкл.]: блокировка кнопок на телевизоре за исключением кнопки (<sup>I</sup>) POWER.
- **[Bce]:** блокировка всех кнопок телевизора, включая кнопку (<sup>I</sup>) POWER.

#### [Блокировка ПДУ]

Эта функция позволяет отключить гостевой пульт ДУ.

- [Выкл.]: все кнопки на гостевом пульте ДУ будут работать обычным образом.
- [Вкл.]: блокировка всех кнопок на гостевом пульте ДУ. (Остается возможность вызвать меню настройки профессионального режима нажатием кнопок  $[3, 1, 9, 7, 5, 3 + \frac{1}{2} \times (6E3 3BYKA)]$ .

#### [Экранное меню]

Эта функция позволяет отобразить или скрыть экранное меню.

- [Выкл.]: экранное меню скрыто.
- [Вкл.]: отображается обычное экранное меню.

#### [Высокая безопасность]

- [Выкл.]: меню настройки профессионального режима можно вызвать как с гостевого пульта ДУ (нажатием кнопок [3, 1, 9, 7, 5, 3 +  $\mathbb{K}$  (БЕЗ ЗВУКА)]), так и с пульта ДУ профессионального режима •
- [Вкл.]: меню настройки профессионального режима можно вызвать только с пульта ДУ профессионального режима.

#### [Авто SCART]

Этот пункт меню позволяет включить автоматическое переключение на SCART в профессиональном режиме.

- [Выкл.]: отключение автоматического переключения на SCART в профессиональном режиме.
- [Вкл.]: включение автоматического переключения на SCART в профессиональном режиме.
- [Включение по SCART]: назначение входа SCART в качестве кнопки включения и выключения телевизора. При включении и выключении источника сигнала, подключенного к разъему SCART, телевизор одновременно включается или переходит в режим ожидания.

#### [Вход HDMI-CEC]

Функция HDMI-CEC (Philips EasyLink) позволяет одним нажатием переключать в режим воспроизведения или режим ожидания устройства, поддерживающие технологию HDMI-CEC.

#### Примечание

- Перед активацией функции [Вход HDMI-CEC], убедитесь, что включены устройства, поддерживающие технологию HDMI-CEC.
- Сначала выберите пункты [EasyLink] > [Вкл.] перед включением функции [Вход HDMI-CEC] в профессиональном режиме.
- Дополнительные сведения о функции HDMI-CEC см. на стр. 53 в разделе *«*Установка громкоговори телейтелевизора в режим EasyLink*»*.
- [Выкл.]: отключение функции HDMI-CEC в профессиональном режиме.
- **[Вкл.]:** включение функции HDMI-CEC в профессиональном режиме.

#### [Переключение на USB]

Включение и отключение функции переключения на USB в профессиональном режиме.

- [Выкл.]: при подключении USBустройства меню [Мультимедиа] не будет отображаться автоматически, но пользователь может вызвать меню [Мультимедиа] посредством меню [Пользовательская настройка].
- **[Вкл.]:** при подключении USBустройства меню [Мультимедиа] будет отображаться автоматически.

#### [Функция телетекста]

- **[Выкл.]:** Disables teletext in Professional mode.отключение функции телетекста в профессиональном режиме.
- [Вкл.]: включение функции телетекста в профессиональном режиме.

#### [Функция MHEG]

#### (только для Великобритании)

- [Выкл.]: отключение функции MHEG в профессиональном режиме.
- **[Вкл.]:** включение функции MHEG в профессиональном режиме.

#### [Функция электронного гида передач]

- [Выкл.]: отключение функции электронного гида передач в профессиональном режиме.
- [Вкл.]: включение функции электронного гида передач в профессиональном режиме.

#### [Функция субтитров]

- [Выкл.]: скрытие субтитров в профессиональном режиме.
- [Вкл.]: отображение субтитров в профессиональном режиме.
- [Вкл., звук выключен]: отображение субтитров при выключенном звуке.

# Русский

#### [Включить USB]

- [Выкл.]: отключение мультимедийной функции USB в профессиональном режиме. (Обновление программного обеспечения будет работать обычным образом.)
- [Вкл.]: обычная работа мультимедийной функции USB в профессиональном режиме.

#### Примечание

• Дополнительные сведения о мультимедийной функции USB см. на странице 27 в разделе *«*Воспроизведение фотографий, музыкивидео на запоминающихустройствах USB*»*.

#### [Синий экран без звука]

Установка цвета фона при отсутствии сигнала на входе телевизора.

- [Выкл.]: установка черного цвета фона.
- **[Вкл.]:** установка синего цвета фона.

#### [Интервал ввода цифр]

Установка интервала времени между нажатиями цифровых кнопок на пульте ДУ. Продолжительность интервала может составлять от 0,5 до 9,9 секунды. После нажатия цифровой кнопки таймер обновляется.

#### [Доступные входы]

Эта функция позволяет установщику установить, какие внешние источники сигнала будут отображаться в списке источников при нажатии кнопки  $AV$  на гостевом пульте  $\Delta$ У. В списке источников отображаются только источники сигнала, обозначенные символом [X].

#### Установка часов

#### [Загрузка программы]

Позволяет выбрать канал, который будет загружаться при установке часов.

#### [Выбор страны]

Позволяет выбрать страну для установки часов.

#### [Смещение времени]

Позволяет задать часы для смещения времени.

#### Настройки динамиков

#### [Динамики ТВ]

- [Выкл.]: отключение динамиков телевизора. Уровень громкости звука наушников не меняется.
- [Вкл.]: включение динамиков телевизора (настройка по умолчанию).

#### [Независимое отключение главных динамиков]

Этот пункт отображается только при выборе пунктов [Динамики ТВ] > [Вкл.].

- **[Выкл.]**: нажатие кнопок **K** (БЕЗ ЗВУКА) или <sup>1+</sup>/- на гостевом пульте ДУ будет влиять на уровень громкости как динамиков телевизора, так и наушников (настройка по умолчанию). •
- [Вкл.]: нажатие кнопок (БЕЗ ЗВУКА) на гостевом пульте ДУ будет влиять только на уровень громкости динамиков телевизора. Уровень громкости звука наушников не меняется.

#### Примечание

• При независимом отключении звука динамиков телевизора нажатие кнопок  $\blacktriangle$ +/- на гостевом пульте ДУ будет влиять только на уровень громкости наушников.

#### [Громкость главных динамиков по умолчанию]

Этот пункт отображается только при выборе пунктов [Независимое отключение главных динамиков] > [Вкл.]. Пользователи могут установить используемый по умолчанию уровень громкости динамиков телевизора и наушников. Эта функция предотвращает неожиданное увеличение уровня громкости при включении динамиков телевизора после их независимого отключения.

#### Установка

#### [Откл. изображение канала]

Функция отключения изображения канала отключает отображение видеоизображения канала, но влияет на вывод звука. Эта функция используется для прослушивания звука (например, музыкальных каналов и т.п.), когда нет необходимости в отображении видеоизображения.

- 1 Выберите пункт [Откл. изображение канала], отобразится список каналов.
- 2 Выберите один или несколько каналов и нажмите кнопку OK, чтобы отметить их.
- $3$  На каналах, отмеченных значком [X] не будет отображаться видеоизображение.

#### [Автоматическое обновление каналов]

Включение автоматического обновления каналов.

#### [Автоматическое обновление программного обеспечения]

Включение автоматического обновления программного обеспечения.

#### [Пропускать зашифрованные сигналы]

- [Выкл.]: отображение зашифрованных каналов в списке каналов.
- [Вкл.]: скрытие зашифрованных каналов в списке каналов.

#### [Несколько пультов ДУ]

С помощью гостевых пультов ДУ можно управлять максимум четырьмя телевизорами в одной комнате без помех от нескольких ПДУ. Можно настроить каждый телевизор и гостевой пульт ДУ на совместную работу.

- 1 Выберите пункт [Несколько пультов ДУ] и присвойте цвет (Синий / Зеленый / Желтый / Красный) телевизору. Выберите пункт [Выкл.] для отключения функции [Несколько пультов ДУ].
- $2$  Настройте гостевой пульт ДУ на соответствующий цвет, одновременно нажав и удерживая кнопку <del>А</del> и одну из цветных кнопок в течение как минимум 4-х секунд.simultaneously for more than 4 seconds.
- 3 С помощью гостевого пульта ДУ можно будет управлять телевизором, которому присвоен соответствующий цвет.

#### Примечание

• **ПРИМЕР**. Нажимайте и удерживайте одновременно кнопку <del>•</del> и красную кнопку на гостевом пульте ДУ в течение как минимум 4-х секунд для управления телевизором, на котором выбран пункт [Красный] в меню [Несколько пультов ДУ]. После замены батареек гостевого пульта ДУ он переключится в режим по умолчанию: Синий.

### [MyChoice]

- **[Выкл.]: отключение функции** MyChoice.
- [Вкл.]: в гостевом главном меню отображается пункт [MyChoice]. Нажмите MENU > [MyChoice] и введите PIN-код авторизации для просмотра каналов MyChoice.

Русский

#### [ThemeTV]

- **[Выкл.]:** Desactiva la función ThemeTV (TV temática).
- **[Вкл.]:** Activa la función ThemeTV (TV temática).
- **[Запуск]:** Activa la función ThemeTV (TV temática) al encender el televisor.

### MyChoice setup (Настройка My-Choice)

Эта функция позволяет создать пользовательский список каналов MyChoice.

- 1 Войдите в меню [Настройка MyChoice] в меню настройки профессионального режима.
- $2$  Установите каналы MyChoice из перечисленных ниже списков телеканалов.
	- [R0]: список каналов MyChoice и обычных каналов. Каналы, обозначенные символом [X], можно просматривать только после ввода PIN-кода авторизации. •
	- **[R1]:** список всех доступных каналов. Снимите отметки с каналов MyChoice, чтобы пользователи не могли просматривать все каналы MyChoice посредством гостевого пульта ДУ. •

#### Примечание

- Все каналы, не входящие в список MyChoice, перечислены в списке [R1].
- До ввода PIN-кода авторизации [R1] является списком каналов по умолчанию каждый раз при включении телевизора.
- При использовании MyChoice (Мой выбор) сигнал часов обязателен.

### Настройки ThemeTV

Эта функция позволяет давать названия (не более 6) группам каналов ThemeTV (Тематическое ТВ) (стр.41).

#### Настройка каналов ТhemeTV

Эта функция позволяет добавлять каналы в любую группу каналов ThemeTV (Тематическое ТВ) (стр.41).

#### Сохранение настроек

В меню настройки профессионального режима выберите пункты [Сохранить] > [Подтвердить], чтобы сохранить изменения.

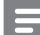

#### Примечание

• Необходимо выключить и включить телевизор для вступления изменений в силу.

## 8 Подключение устройств

Этот раздел описывает методы подключения различных устройств с помощью различных разъемов. Сведения о расположении этих разъемов на телевизоре см. в Руководстве по началу работы. Больше примеров подключения других устройств см. в Руководстве по началу работы.

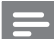

#### Примечание

• Для подключения устройств к телевизору могут использоваться различные разъемы.

#### Совет

• Чтобы облегчить доступ к подключенному устройству, добавьте его в основное меню: нажмите и выберите [Доб. новое устр.].

### Подключения через заднюю панель

#### 1 TV ANTENNA

Вход сигнала от антенны, кабеля или спутника.

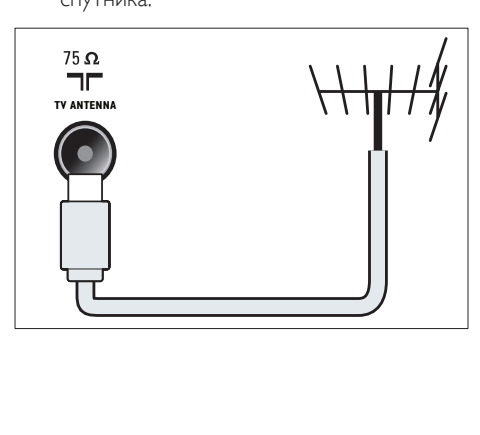

#### $(2)$  EXT 1 (RGB и CVBS)

Аналоговые аудио- и видеовход для подключения аналоговых или цифровых устройств, например DVD-плееров или игровых приставок.

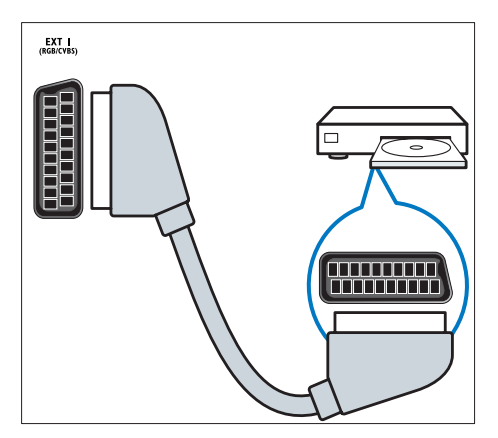

**(3) DIGITAL AUDIO OUT** 

Цифровой аудиовыход для подключения домашнего кинотеатра и других цифровых аудиосистем.

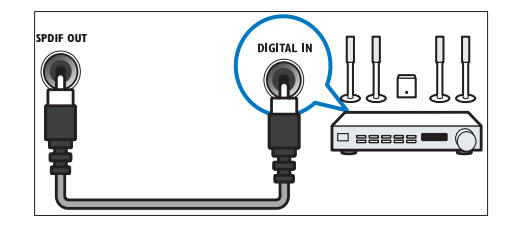

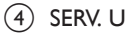

Только для специалистов по обслуживанию.

## Русский

#### $(5)$  PC IN(VGA и AUDIO IN)

Вход аудио- и видеосигналов для подключения компьютера.

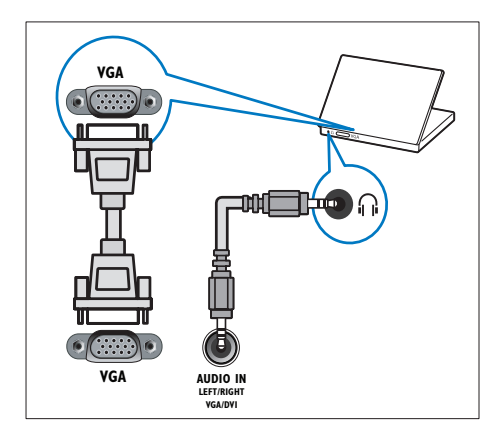

#### $(6)$  HDMI 1 ARC

Цифровые аудио- и видеовход для подключения цифровых устройств высокого разрешения, например проигрывателей Blu-ray. Также выполняется воспроизведение звука телевизора на других устройствах с поддержкой EasyLink, например на системах домашних кинотеатров.

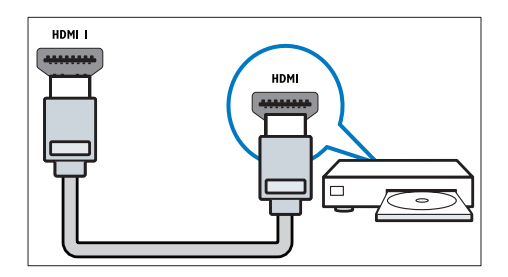

При подключении через DVI или VGA необходимо использовать дополнительный аудиокабель (см. 'Подключение компьютера' на стр. 51).

#### g HDMI 2 (только для выбранных моделей)

Цифровые аудио- и видеовход для подключения цифровых устройств высокого разрешения, например проигрывателей Blu-ray.

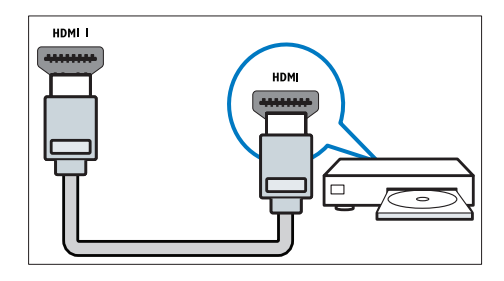

При подключении через DVI или VGA необходимо использовать дополнительный аудиокабель (см. 'Подключение компьютера' на стр. 51).

#### $\overline{8}$  EXT 2 (Y Pb Pr и AUDIO L/R)

Аудио/видео вход от аналоговых или цифровых устройств, например DVDплееров или игровых приставок.

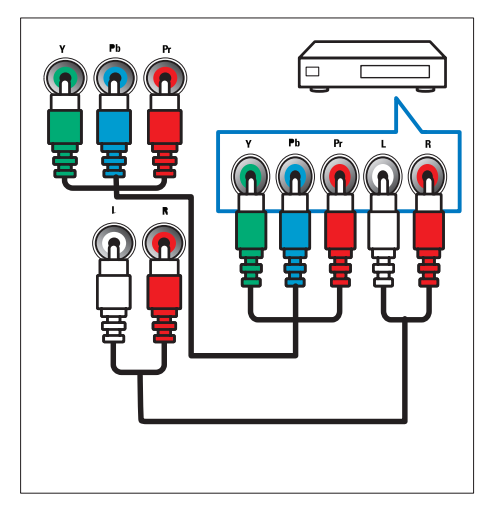

### Подключения через боковую панель

### $(1)$  AUDIO L/R

Аудиовход для аналоговых устройств, подключенных к VIDEO.

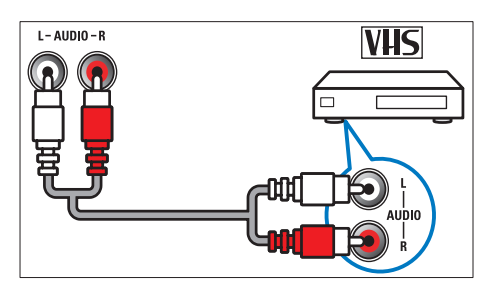

#### $(2)$  VIDEO

Композитный видеовход для подключения аналоговых устройств, например видеомагнитофона.

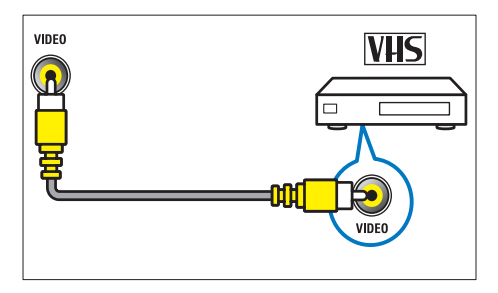

#### $(3)$  USB

Ввод данных с запоминающих устройств USB.

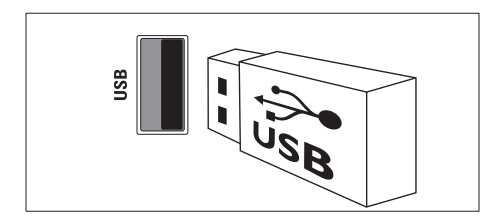

### $(4)$  HDMI

Цифровые аудио- и видеовход для подключения цифровых устройств высокого разрешения, например проигрывателей Blu-ray.

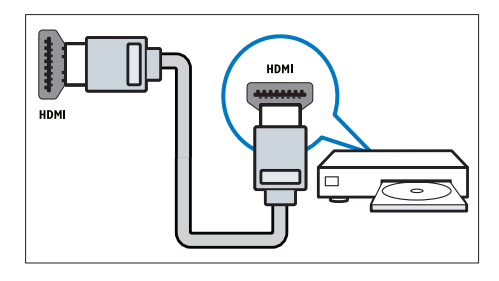

e (Наушники)

Стереоаудиовыход для наушников.

#### **6** COMMON INTERFACE

Слот для модуля условного доступа (CAM).

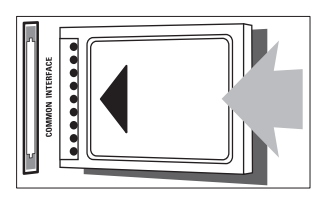

## Русский

### Подключение компьютера

#### Перед подключением компьютера к телевизору выполните следующие действия.

- Установите значение частоты обновления экрана, равное 60 Гц.
- Выберите на компьютере поддерживаемое разрешение экрана.

#### Подключите компьютер с помощью одного из следующих разъемов.

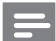

#### Примечание

- При подключении через DVI или VGA необходимо использовать дополнительный аудиокабель.
- кабель HDMI

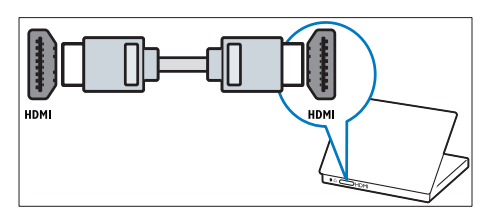

• Кабель DVI-HDMI

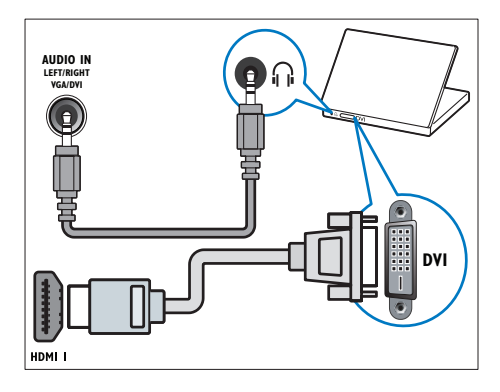

**AUDIO IN LEFT/RIGHT VGA/D DVI** HDMI I

• Кабель HDMI и адаптер HDMI-DVI

• КабельVGA

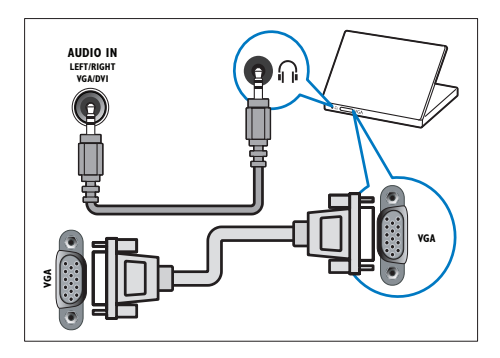

### Использование модуля условного доступа (CAM)

Модуль условного доступа (CAM) предоставляется операторами цифровой телеслужбы для декодирования цифровых телеканалов.

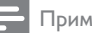

#### Примечание

- Сведения об установке смарт-карты в модуль условного доступа см. в документации от оператора вещания.
- Сведения о совместимости CAM-карты оператора вещания с этим телевизором см. в документации оператора вещания.

### Вставьте и активируйте модуль условного доступа

#### Внимание

- Убедитесь, что вы следуете инструкциям, описанным ниже. Неправильная установка CAM может привести к повреждению как CAM, так и телевизора.
- 1 Выключите телевизор и отсоедините сетевой шнур телевизора от электросети.
- $2$  Следуя рекомендациям, напечатанным на модуле CAM, аккуратно подключите его к разъему COMMON INTERFACE на боковой панели телевизора.

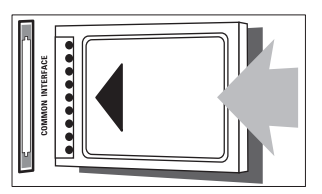

- Вставляйте модуль до упора.
- Подключите сетевой шнур телевизора к розетке электросети.
- $5$  Включите телевизор и дождитесь активации модуля. Это может занять несколько минут. Не извлекайте модуль условного доступа из слота во время

использования, иначе служба цифровых телепрограмм будет деактивирована.

### Доступ к услугам CAM

- Вставьте и активируйте модуль условного доступа (см. 'Вставьте и активируйте модуль условного доступа' на стр. 52).
- $\frac{2}{3}$  Нажмите III OPTIONS.<br>3 Выберите ГОбщий инте
	- 3 Выберите [Общий интерфейс].
		- » На экране отобразятся приложения, предоставленные оператором цифровой телевизионной службы.

Примечание

• Этот параметр меню доступен, только если модуль условного доступа правильно вставлен и активирован.

### Использование Philips Easylink

Добивайтесь наилучших результатов при использовании устройств с поддержкой HDMI-CEC с помощью продвинутых функций управления Philips EasyLink. Если устройства с поддержкой HDMI-CEC подключены через разъем HDMI, ими можно управлять с помощью пульта ДУ телевизора. Для включения Philips EasyLink выполните указанные ниже действия.

- Подключите по крайней мере два устройства с поддержкой HDMI-CEC через разъем HDMI.
- Настройте каждое устройство с поддержкой HDMI-CEC.
- **Включите EasyLink.**

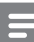

#### Примечание

- Совместимое с EasyLink устройство должно быть включено и выбрано в качестве источника.
- Корпорация Philips не гарантирует 100% функциональную совместимость со всеми устройствами, поддерживающими протокол HDMI CEC.

#### Включение/выключение EasyLink

При воспроизведении содержимого с устройства с поддержкой HDMI-CEC телевизор выходит из режима ожидания и переключается на соответствующий источник.

#### Примечание

• Если использование функции Philips EasyLink не планируется, отключите ее.

- $1$  Нажмите  $\spadesuit$
- $2$  Выберите [Guest menu] > [Настройки телевизора] > [EasyLink] > [EasyLink].
- $3$  Выберите [Вкл.] или [Выкл], затем нажмите OK.

#### Запуск воспроизведения одним касанием

- 1 После включения функции EasyLink нажмите кнопку запуска воспроизведения на устройстве.
	- » Телевизор автоматически переключится на необходимое устройство.

#### Использование функции запуска воспроизведения одним касанием

Если подключено несколько устройств HDMI-CEC с поддержкой этой функции, все они будут реагировать на нажатие кнопок управления воспроизведением на пульте ДУ телевизора.

- Внимание
- Этот параметр является дополнительным. Устройства, не поддерживающие этот параметр, не будут отвечать на соответствующие команды пульта ДУ.
- $1$  Нажмите  $\bigstar$
- 2 телевизора] > [EasyLink] > [Пульт EasyLink]. Выберите [Guest menu] > [Настройки
- $3$  Выберите [Вкл.] или [Выкл], затем нажмите OK.

#### Использование функции включения режима ожидания одним касанием

При нажатии кнопки Ф на пульте ДУ телевизор и все устройства с поддержкой HDMI-CEC переходят в режим ожидания.

- $1$  Нажмите  $\circ$  (Режим ожидания включен) на телевизоре или пульте ДУ.
	- » Телевизор и все подключенные устройства HDMI перейдут в режим ожидания.

#### Установка громкоговорителей телевизора в режим EasyLink

Если подключено устройство с поддержкой HDMI-CEC, имеющее динамики, эти динамики можно использовать для воспроизведения звука телевизора. Если при воспроизведении содержимого с домашнего кинотеатра с поддержкой EasyLink динамики телевизора нужно отключать автоматически, включите режим EasyLink.

Если устройство с поддержкой HDMI-ARC подключено через разъем HDMI ARC, звук телевизора можно выводить с помощью кабеля HDMI. Дополнительный аудиокабель не требуется.

- 1 Убедитесь, что устройство с поддержкой EasyLink подключено через разъем HDMI ARC (см. 'Подключения через заднюю панель' на стр. 48).
- 2 телевизора] > [EasyLink] > [Динамики телевиз.]. Выберите [Guest menu] > [Настройки
- 3 Выберите один из перечисленных ниже вариантов, затем нажмите OK.
	- [Выкл]: выключение динамиков телевизора.
	- [Вкл.]: включение динамиков телевизора.
	- **[EasyLink]**: передача звукового потока телевизора на подключенное устройство с поддержкой HDMI-CEC. Подключение аудиосигнала телевизора к подключенному аудиоустройству с поддержкой HDMI-CEC через меню регулировки.
	- [Автозапуск EasyLink]: автоматическое выключение динамиков телевизора и переключение аудиосигнала телевизора на подключенное аудиоустройство с поддержкой HDMI-CEC.
	- Примечание
	- Чтобы отключить громкоговорители телевизора, выберите [Динамики телевиз.] > [Выкл].

#### Выбор вывода динамиков через меню Настройка

Если выбрано [EasyLink] или [Автозапуск EasyLink], войдите в меню регулировки для включения аудиосигнала телевизора.

- 1 Во время просмотра телевизора нажмите OK.
- $2$  Выберите [Динамики], затем нажмите OK.
- 3 Выберите один из следующих вариантов, затем нажмите OK.
	- [Телевизор]: по умолчанию включено. Передача звукового потока телевизора на динамики телевизора выполняется до тех пор, пока подключенное устройство HDMI-CEC не переключится на систему управления звуком. После

этого аудиопоток телевизора будет направлен на подключенное устройство.

• [Усилитель]: передача звукового потока телевизора на подключенное устройство с поддержкой HDMI-CEC. Если на устройстве не активирован системный аудиорежим, аудиопоток будет направлен на динамики телевизора. При **включении [Автозапуск EasyLink]** на телевизоре отобразится предложение активировать на подключенном устройстве режим системного аудиорежима.

### Максимальное увеличение видео с субтитрами

При отображении некоторых субтитров отдельная полоса субтитров внизу видео может ограничивать область его отображения. Субтитры будут размещены поверх видео (после включения автосдвига субтитров), что позволит максимально увеличить область отображения видео.

**1** Нажмите <del> $\hat{\mathbf{a}}$ </del>.

າ телевизора] > [EasyLink] > [Автосдвиг субтитров] > [Вкл.], затем нажмите OK. Выберите [Guest menu] > [Настройки

#### Сохранение качества изображения

Если качество изображения телевизора снижается в результате работы функций обработки изображения других устройств, включите функцию Pixel Plus Link.

- 1 Нажмите  $\bigstar$
- 2 телевизора] > [EasyLink] > [Pixel Plus  $Link$ ] >  $[B<sub>KA</sub>]$ , затем нажмите ОК. Выберите [Guest menu] > [Настройки

### Воспроизведение звука телевизора на другом устройстве

Если подключено устройство с поддержкой EasyLink, имеющее динамики, эти динамики можно использовать для воспроизведения звука телевизора.

Если устройство с поддержкой HDMI-ARC подключено через разъем HDMI ARC, звук телевизора можно выводить с помощью кабеля HDMI. Дополнительный аудиокабель не требуется.

- 1 Убедитесь, что устройство с поддержкой EasyLink подключено через разъем HDMI ARC (см. 'Подключения через заднюю панель' на стр. 48).
- $2$  Нажмите  $\spadesuit$ .
- 3 телевизора] > [EasyLink] > [HDMI1 аудиовыход], затем нажмите OK. Выберите [Guest menu] > [Настройки
- 4 Выберите один из перечисленных ниже вариантов, затем нажмите OK.
	- [Вкл.]: воспроизведение звука телевизора на подключенном устройстве с поддержкой EasyLink. Звук не будет воспроизводиться на динамиках телевизора или на устройствах, подключенных через разъем цифрового звука.
	- [Выкл]: воспроизведение звука на динамиках телевизора или на устройствах, подключенных через разъем цифрового звука.
- $5$  Управляйте воспроизведением при помощи соответствующих кнопок пульта ДУ телевизора.

### Перевод всех устройств EasyLink в режим ожидания

Для экономии электроэнергии можно перевести в режим ожидания все совместимые с EasyLink устройства, которые не используются.

- 1 Нажмите зеленую кнопку.
- 2 Выберите [Откл. неиспользуемые источники], затем нажмите OK.
	- » Все подключенные устройства EasyLink перейдут в режим ожидания.

### Использование замка Kensington

На задней панели телевизора расположен паз для замка безопасности Kensington. Для предотвращения кражи установите замок Kensington, приковав им устройство к неподвижному предмету, например тяжелому столу.

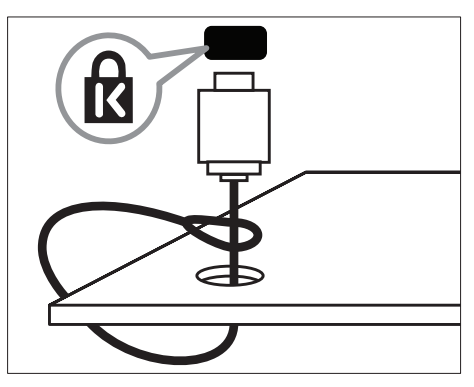

## 9 Сведения об изделии

Информация о продукте может быть изменена без предварительного уведомления. Для получения более подробной информации о продукте посетите сайт www.philips.com/support.

### Поддерживаемое разрешение дисплея

#### Компьютерные форматы

- Разрешение частота обновления
	- $640 \times 480 60$  Гц
	- $800 \times 600 60$  Гц
	- $1024 \times 768 60$  Гц
	- $1280 \times 720 60$  Гц
	- $1280 \times 768 60$  Гц
	- $1280 \times 1024 60$  Гц
	- $1360 \times 768 60$  Гц
	- 1680 x 1050 60 Гц (только для Full HD)
	- 1920 x 1080 60 Гц (только для Full HD)

#### Видеоформаты

- Разрешение частота обновления
	- $480i 60$  Гц
	- 480p 60 Гц
	- 576i 50 Гц
	- $576p 50 \;$ Гц
	- 720p 50 Гц, 60 Гц
	- 1080i 50 Гц, 60 Гц
	- 1080p 24 Гц, 25 Гц, 30 Гц, 50 Гц, 60 Гц.

### Мультимедиа

- Поддерживаемое устройство хранения: USB (поддерживаются только устройства хранения USB с файловой системой FAT или FAT 32)
- Поддерживаемые форматы мультимедийных файлов:
	- Изображения: JPEG
	- Аудио: MP3
	- Видео: MPEG 2/MPEG 4, H.264

### Тюнер / Прием / Передача

- Антенный вход: 75 Ом, коаксиальный (IEC75)
- DVB: DVBTerrestrial (наземное), DVB-C\*, DVB-T, MPEG4
- Телесистема: DVB COFDM 2K/8K; PAL I, B/G, D/K; SECAM B/G, D/K, L/L'
- Воспроизведение видео: NTSC, SECAM, PAL
- Диапазоны тюнера: гиперчастотный диапазон, S-канал, UHF,VHF

\*Для некоторых моделей

### Пульт ДУ

- Тип: 22AV11040/10
- Батарейки: 2 x AAA (тип LR03)

### Питание

- Энергопотребление от сети: 220–240 В, 50–60 Гц
- Энергопотребление в режиме ожидания: < 0,3 Вт
- Температура окружающей среды: от 5° до 40°C.
- Информацию о параметрах энергопотребления см. в технической документации для устройства на вебсайте www.philips.com/support.

Номинальная мощность, указанная на типовой табличке, соответствует потреблению энергии данным устройством при использовании в обычных бытовых условиях (IEC 62087 Ed.2). Максимальная номинальная мощность, которая указывается в скобках, используется для определения электробезопасности (IEC 60065 Ed. 7.2).

### Поддерживаемые крепления телевизора

Для крепления телевизора следует приобрести крепления для телевизора Philips или другой совместимый настенный кронштейн.

### Предупреждение

• Следуйте инструкциям, прилагаемым к креплению телевизора. Koninklijke Philips Electronics N.V. не несет ответственности за неправильно выполненный монтаж, повлекший несчастный случай, травму или повреждение.

Перед монтажом выполните указанные ниже действия.

- 1 Чтобы не повредить кабели и разъемы, необходимо оставить зазор не менее 5,5 см от задней панели телевизора.
- 2 Для некоторых моделей следует вынуть из задней панели телевизора заглушки для монтажа на стену.
- $3$  Убедитесь, что монтажные болты соответствуют следующим спецификациям:

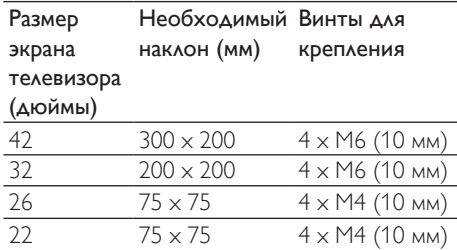

### Характеристики изделия

Дизайн и характеристики могут быть изменены без предварительного уведомления.

#### **42HFL3233D**

- Без подставки телевизора
	- Размеры ( $\Box x$  В  $\times$  Г): 1018  $\times$  635 x 83 (мм)
	- Вес: 11,54 кг
- С подставкой телевизора
	- Размеры (Ш x В x Г): 1018 x 683 x 236,4 (мм)
	- Вес: 14,05 кг

#### 32HFL3233D

- Без подставки телевизора
	- Размеры (Ш  $\times$  В  $\times$  Г): 787,5  $\times$  505,1  $\times$  80,5 (мм)
	- Вес: 8,3 кг
- С подставкой телевизора
	- Размеры (Ш  $\times$  В  $\times$  Г): 787,5  $\times$  545,3 x 221,4 (мм)
	- Вес: 20,52 кг

#### 26HFL3233D

- Без подставки телевизора
	- Размеры  $(III \times B \times \Gamma)$ : 637  $\times$  411  $\times$  51,4 (мм)
	- Вес: 5,36 кг
- С подставкой телевизора
	- Размеры  $(\perp \!\!\! \perp \times B \times \Gamma)$ : 637  $\times$  447 x 170 (мм)
	- Вес: 5,66 кг

#### 22HFL3233D

- Без подставки телевизора
	- Размеры (Ш $\times$  В $\times$  Г): 526  $\times$  343 x 49,4 (мм)
	- Вес: 3,7 кг
- С подставкой телевизора
	- Размеры  $(III \times B \times \Gamma)$ : 526  $\times$  369 x 149 (мм)
	- Вес: 3,9 кг

## 10 Устранение неисправностей

В данном разделе приведено описание наиболее часто встречающихся неисправностей и возможностей их устранения.

### Общие неисправности

#### Телевизор не включается:

- Отключите кабель питания от розетки электросети. Подождите одну минуту, затем снова подключите.
- Проверьте правильность подключения кабеля питания.

#### Пульт ДУ работает неправильно.

- Убедитесь, что батарейки пульта ДУ вставлены с соблюдением полярности  $+/-$
- Извлеките батарейки из пульта ДУ, если они неработоспособны.
- Очистите линзы пульта ДУ и датчика ДУ телевизора.

#### Индикатор режима ожидания на телевизоре мигает красным:

• Отключите кабель питания от розетки электросети. Подождите, пока телевизор остынет, перед повторным подключением к электросети. Если индикатор снова начнет мигать, обратитесь в центр поддержки покупателей Philips.

#### Вы забыли пароль для отмены блокировки телевизора

• Введите "8888".

#### Меню телевизора отображено на другом языке.

• Изменить язык меню телевизора на предпочитаемый.

При включении/выключении/включении режима ожидания слышен скрипящий звук из-под корпуса телевизора:

• Не предпринимайте никаких действий. Скрипящий звук сопровождает обычное явление увеличения и сжатия телевизора вследствие охлаждения и нагревания. Это не влияет на его работу.

#### Не удается убрать с экрана телевизора баннер "e-sticker".

- Чтобы убрать логотипы и изображения, установите в телевизоре расположение "дом".
	- 1. Нажмите  $\spadesuit$ .

2. Выберите [Guest menu] > [Настройки телевизора] > [Пpeдпoчтeния] > [Расположение].

3. Выберите [Домашняя], затем нажмите OK.

### Проблемы с телеканалами

#### Ранее установленные каналы не появляются в списке каналов.

• Проверьте правильность выбора списка каналов.

#### Во время установки не обнаружены цифровые каналы:

• Проверьте, поддерживает ли телевизор DVB-T, DVB-T Lite или DVB-C в вашей стране.

#### Некоторые каналы не добавляются в телевизор при автоматической установке:

• Убедитесь, что при установке была выбрана страна установки телевизора.

### Проблемы с изображением

#### Есть звук, но изображение отсутствует.

- Проверьте правильность подключения антенны к телевизору.
- Убедитесь, что в качестве источника телевизора выбрано соответствующее устройство.

#### Есть звук, но отсутствует изображение.

• Проверьте правильность настройки параметров изображения.

#### При подключении антенны качество приема является низким.

- Проверьте правильность подключения антенны к телевизору.
- Громкоговорители, незаземленные аудиоустройства, неоновые светильники, высокие здания и другие крупные объекты могут оказывать влияние на качество приема сигнала. Попытайтесь улучшить качество приема сигнала, изменив положение антенны или удалив прочие устройства от телевизора.
- Если плохо принимается только один канал, попытайтесь точнее настроить его.

#### Низкое качество изображения от подключенных устройств.

- Проверьте правильность подключения устройств.
- Проверьте правильность настройки параметров изображения.

#### В памяти телевизора не сохранены установленные параметры изображения.

• Проверьте установку параметра "Дом". Данный режим обеспечивает гибкость при изменении и сохранении параметров.

#### Изображение не совпадает с экраном: оно больше или меньше экрана.

• Попробуйте использовать другой формат изображения.

#### Неправильное расположение изображения на экране.

• Сигналы изображения некоторых устройств не соответствуют экрану. Проверьте выход сигнала устройства.

### Проблемы со звуком

#### На телевизоре есть изображение, но нет звука:

- Примечание
- Если аудиосигнал не обнаружен, телевизор автоматически отключает аудиовыход и не сообщает о наличии неисправности.
- Убедитесь, что все кабели подключены правильно.
- Убедитесь, что уровень громкости не установлен на "0".
- Убедитесь, что звук не отключен.

#### Изображение есть, но качество звука низкое.

• Проверьте правильность настройки параметров звука.

#### Присутствует изображение, но звук слышен только из одного громкоговорителя.

• Убедитесь, что регулятор баланса звука расположен в центре.

### Проблемы при подключении HDMI

#### Проблемы с устройствами HDMI.

- Обратите внимание, что поддержка HDCP (протокола защиты широкополосных цифровых данных) может увеличивать длительность задержки при отображении на экране телевизора содержимого с устройства HDMI.
- Если телевизор не распознает устройство и на экране отсутствует изображение, переключите источник одного устройства на другое и обратно.
- При прерывистом звуке проверьте правильность установки параметров выхода от устройства HDMI.
- При использовании адаптера HDMI-DVI или кабеля HDMI-DVI убедитесь, что дополнительный аудиокабель подключен к AUDIO IN (только миниразъем).

### Проблемы с подключением ПК

#### Отображение материалов компьютера на экране ТВ нестабильно.

- Убедитесь, что на компьютере установлены поддерживаемые разрешение экрана и частота обновления.
- Выберите формат изображения без масштабирования.

### Контактная информация

Если проблему не удается решить самостоятельно, см. раздел с ответами на часто задаваемые вопросы на веб-сайте по адресу www.philips.com/support. При повторном возникновении проблемы обратитесь в Philips центр поддержки потребителей Philips в вашей стране, указанный в приложении.

#### Предупреждение

• Не пытайтесь ремонтировать изделие самостоятельно. Это может привести к необратимым повреждениям изделия или лишить силы вашу гарантийную карту.

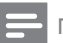

#### Примечание

• Запишите модель и серийный номер телевизора, перед тем как обратиться в Philips. Эти данные указаны на задней панели телевизора и на упаковке.

## 11 Указатель

### E

### EasyLink

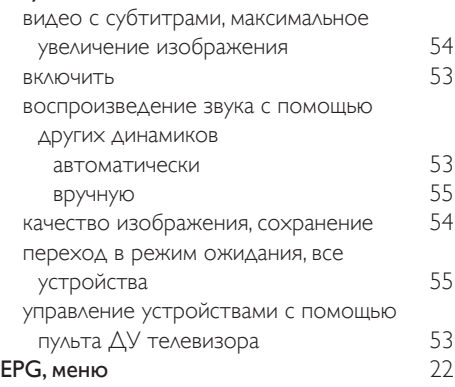

## $\overline{H}$

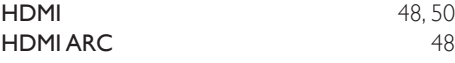

## $\overline{M}$

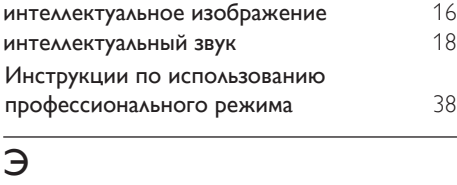

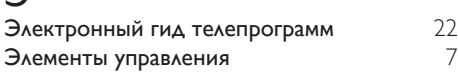

## З

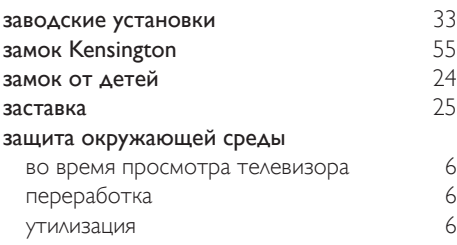

### $\overline{P}$

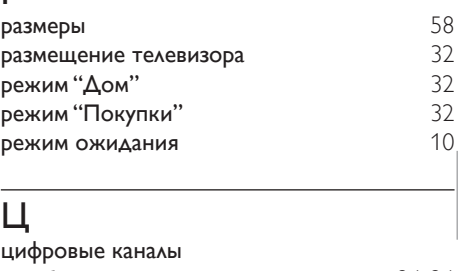

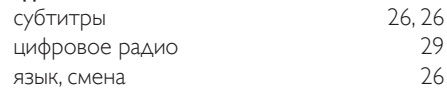

### В

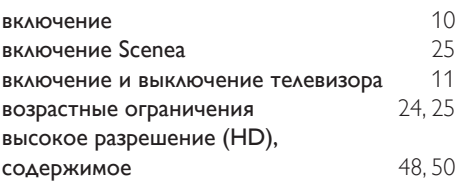

## Г<br>гв

Д

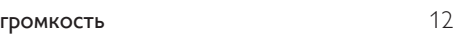

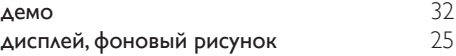

#### $\Phi$

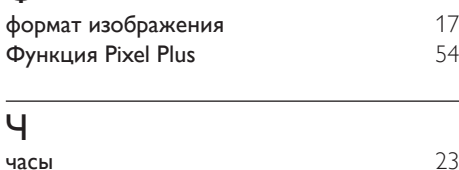

### часы 23

## $\overline{X}$ <sub>xap</sub>

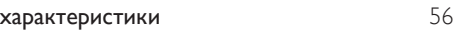

## А

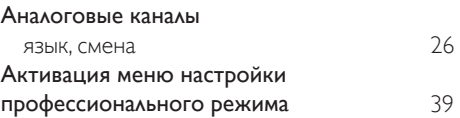

## Я

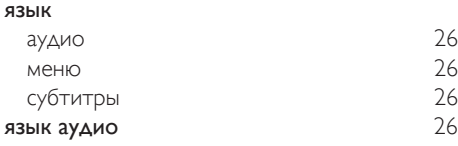

## У

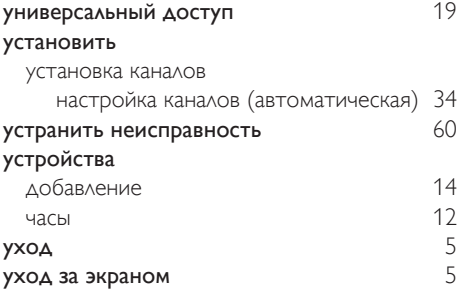

### Н

### нарушения слуха 19

#### К  $k_1$

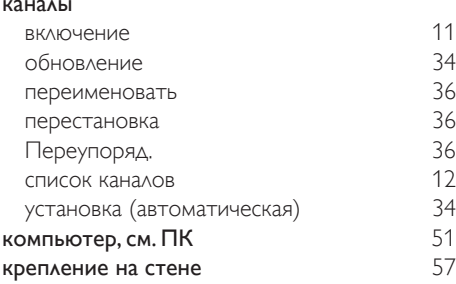

### $\overline{M}$

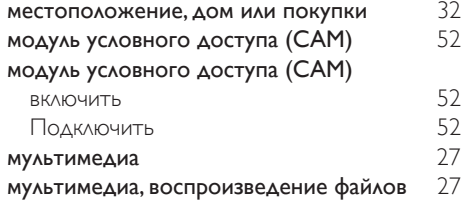

### О

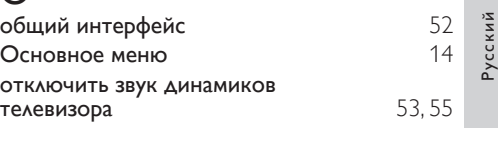

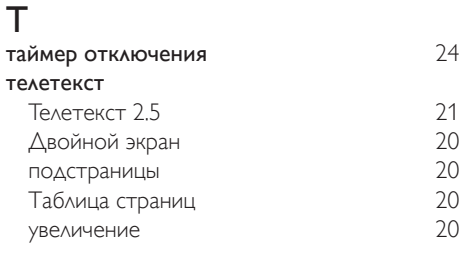

### С

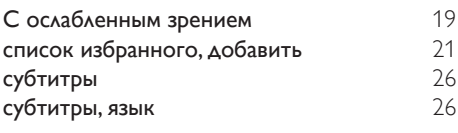

### $\overline{\Pi}$

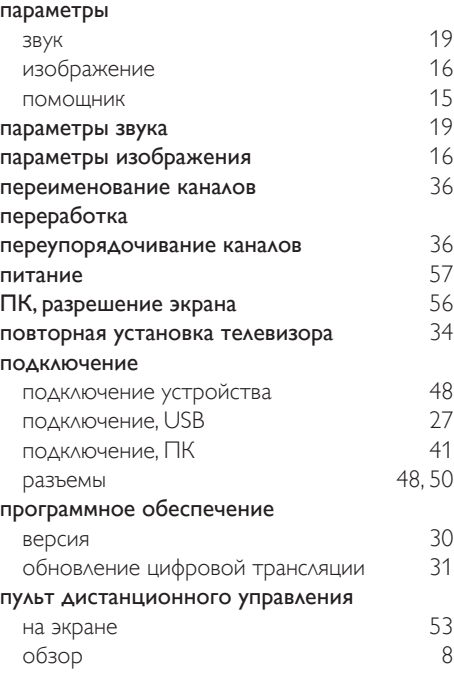

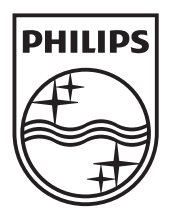

© 2011 Koninklijke Philips Electronics N.V. All rights reserved.